## DVD VIDEO PLAYER **DVD VIDEO PLAYER DVP5166K**

## *Thank you for choosing Philips.*

*Need help fast?*

*Read your User's Manual first for quick tips that make using your Philips product more enjoyable. If you have read your instructions and still need assistance,* 

*you may access our online help at www.philips.com/support*

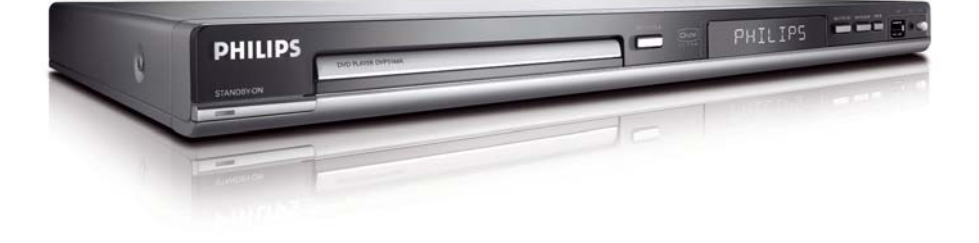

# **PHILIPS**

Where the MAINS plug or an appliance coupler is used as the disconnect device, the disconnect device shall remain readily operable.

The apparatus shall not be exposed to dripping or splashing and that no objects filled with liquids, such as vases, shall be placed on apparatus.

Due to the inconsistency of disc formats provided by various disc manufacturers, your DVD system may require a playability enhancement or upgrade. As DVD technology advances, these enhancements will become common and will be easy to complete. Go to www.philips.com/support for software upgrade.

*This product incorporates copyright protection technology that is protected by method claims of certain U.S. patents and other intellectual property rights owned by Macrovision Corporation and other rights owners. Use of this copyright protection technology must be authorized by Macrovision Corporation, and is intended for home and other limited viewing uses only unless otherwise authorized by Macrovision Corporation. Reverse engineering or disassembly is prohibited.*

'CONSUMERS SHOULD NOTE THAT NOT ALL HIGH DEFINITION TELEVISION SETS ARE FULLY COMPATIBLE WITH THIS PRODUCT AND MAY CAUSE ARTIFACTS TO BE DISPLAYED IN THE PICTURE. IN CASE OF 525 OR 625 PROGRESSIVE SCAN PICTURE PROBLEMS. IT IS RECOMMENDED THAT THE USER SWITCH THE CONNECTION TO THE 'STANDARD DEFINITION' OUTPUT. IF THERE ARE QUESTIONS REGARDING TV SET COMPATIBILITY WITH THIS MODEL 525p AND 625p DVD PLAYER, PLEASE CONTACT OUR **CUSTOMER SERVICE CENTER.** 

## **Index**

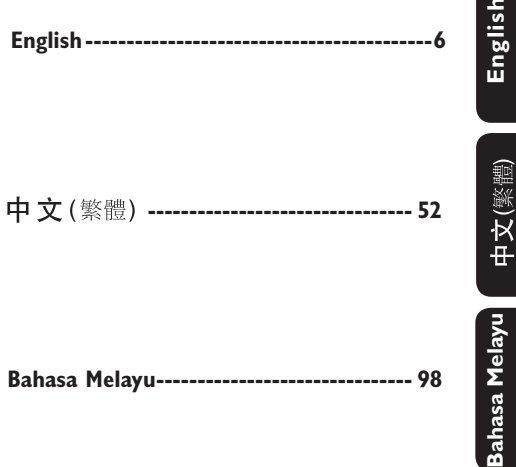

## **General Information**

## **Environmental Information**

 All unnecessary packaging has been omitted. The packaging has been made easy to separate into two materials; cardboard (box) and polyethylene (bags, protective foam sheet).

 Your DVD player consists of materials which can be recycled and reused if disassembled by a specialised company. Please observe the local regulations regarding the disposal of packaging materials, exhausted batteries and old equipment.

#### $\prod$  DOLBY  $\overline{P}$  $\overline{P}$  $\overline{P}$  $\overline{P}$  $\overline{P}$

**Manufactured under license from Dolby Laboratories, "Dolby" and the double-D symbol are trademarks of Dolby Laboratories.** 

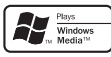

**Windows Media and the Windows logo are trademarks, or registered trademarks of Microsoft Corporation in the United States and/or other countries.** 

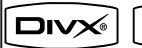

 $ULTBA$ 

**DivX<sup>®</sup> Ultra Certified products: "DivX<sup>®</sup>"**, **DivX<sup>®</sup> Ultra Certified, and associated** logos are trademarks of DivX<sup>®</sup>, Inc. and **are used under license.** 

For Customer Use:

Read carefully the information located at the bottom or rear of your DVD Video player and enter below the Serial No. Retain this information for future reference.

Model No. DVP 5166K Serial No.

## **Laser Safety**

 This unit employs a laser. Due to possible eye injury, only a qualified service person should remove the cover or attempt to service this device.

#### **NOTE:**

**Pictures shown maybe different between countries.**

#### **CAUTION: WARNING LOCATION: ON THE BACKPLATE OF THE SET**

### **NEVER MAKE OR CHANGE CONNECTIONS WITH THE POWER SWITCHED ON.**

*Specifi cations are subject to change without notice. Trademarks are the property of Koninklijke Philips Electronics N.V. or their respective owners.*

### **LASER**

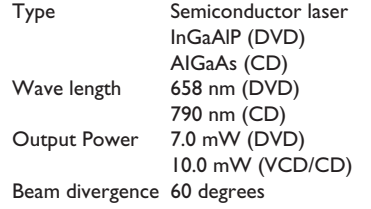

## **Language Code**

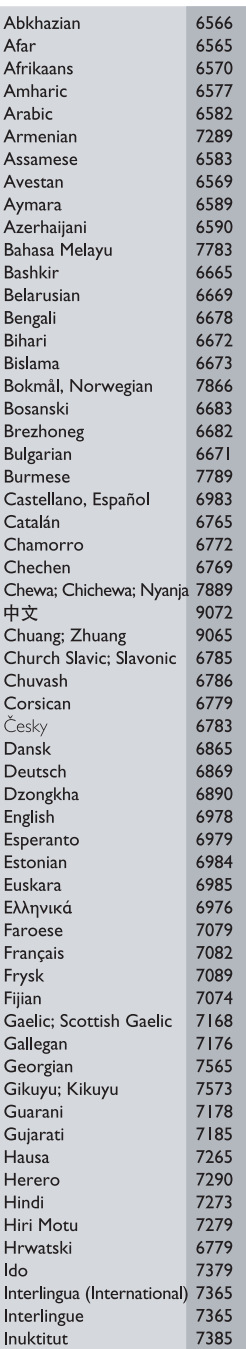

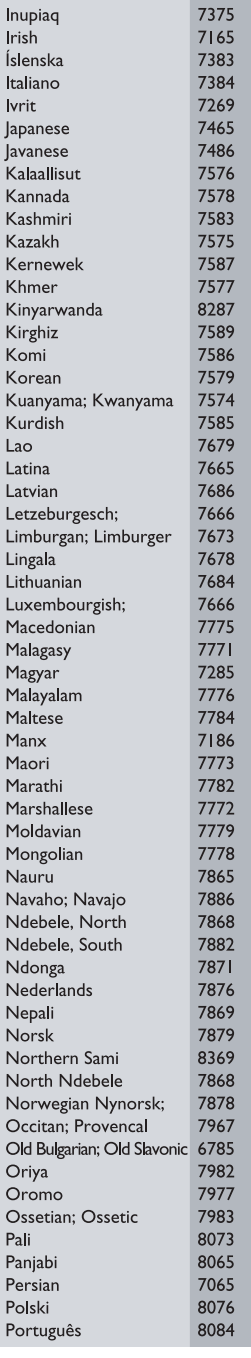

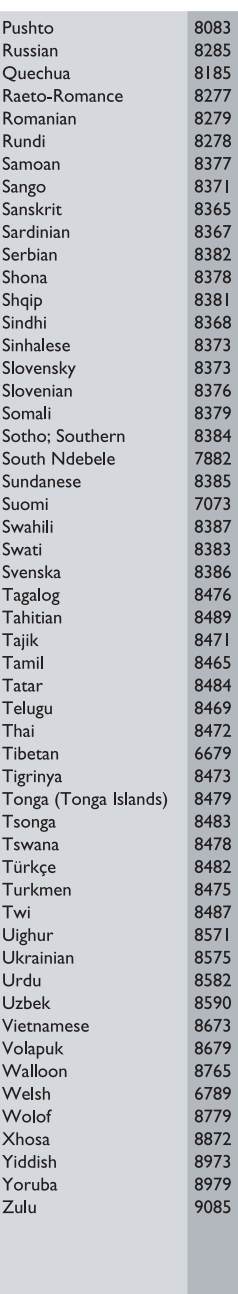

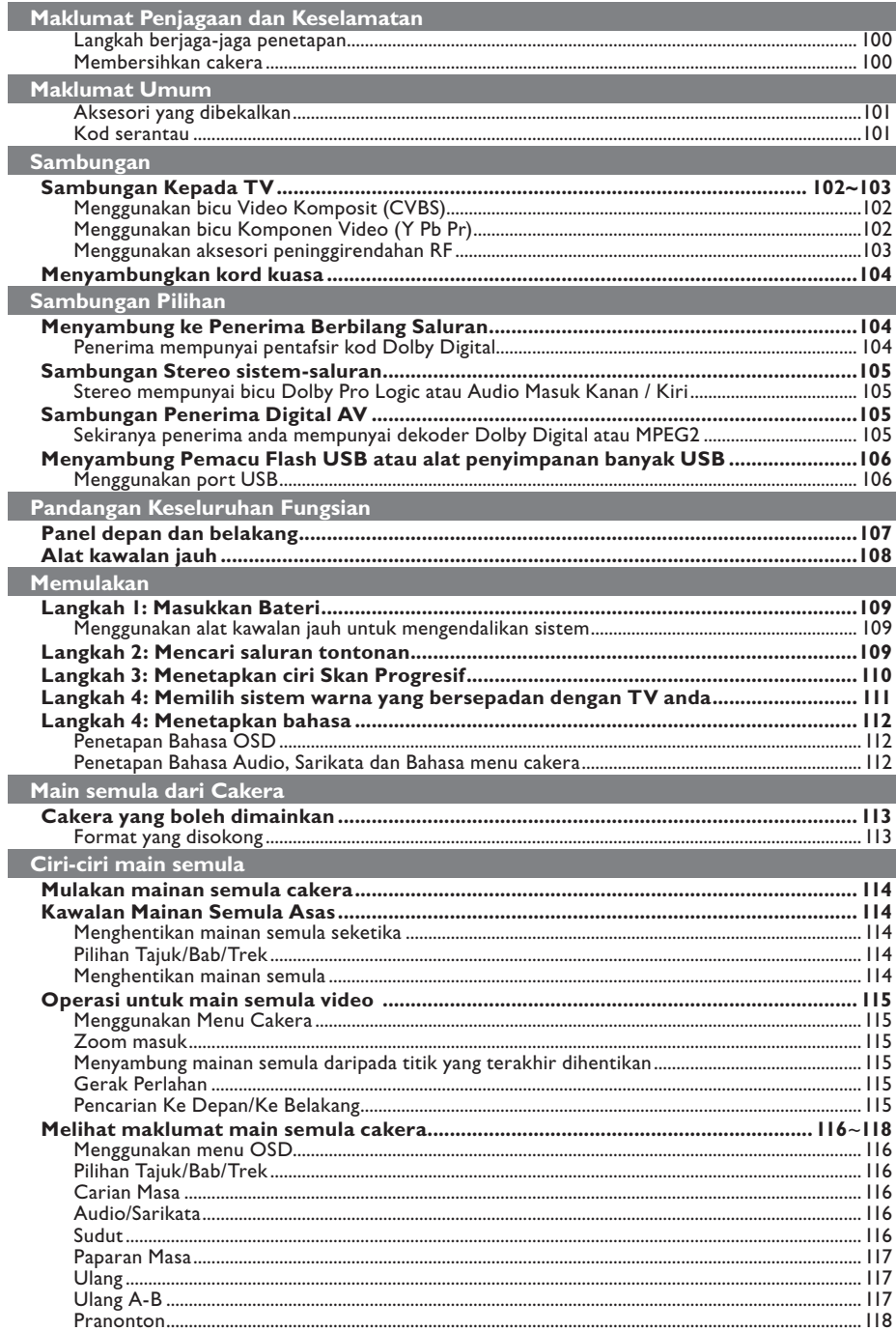

## Kandungan

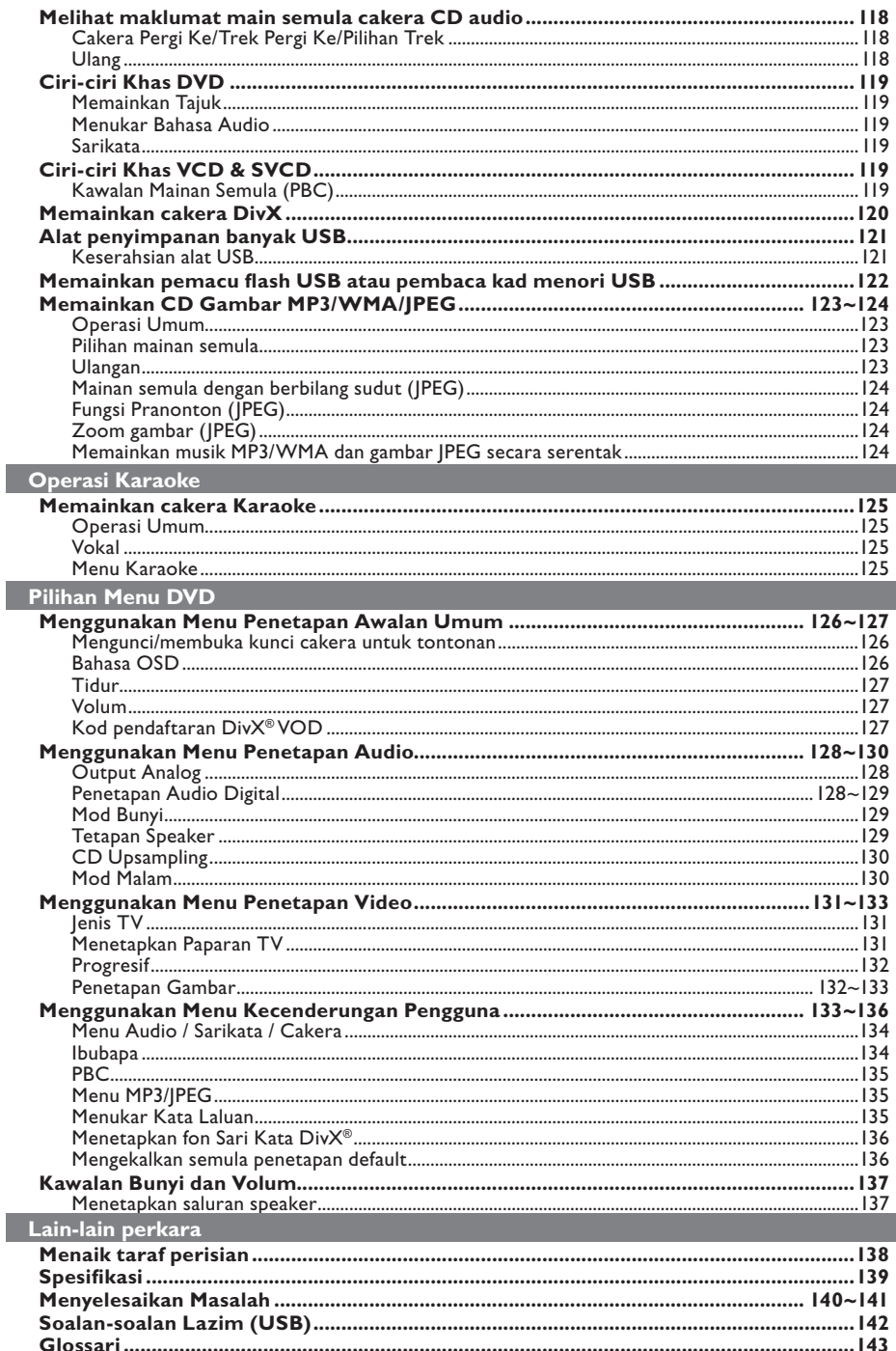

#### **BAHAYA!**

**Voltan tinggi! Jangan buka peranti. Anda berisiko untuk mengalami kejutan elektrik.**

**Mesin ini tidak mengandungi sebarang bahagian yang boleh diselenggara pengguna. Sila serahkan kerja-kerja penyelenggaraan kepada mereka yang bertauliah.**

### **Penetapan**

#### **Mencari lokasi yang sesuai**

- Letakkannya di permukaan yang rata, keras dan stabil. Jangan letakkannya di atas permaidani.
- Jangan letakkan sebarang alat atau objek berat di atas set.
- Jangan letakkannya di atas peralatan lain yang boleh menjadi panas (misalnya penerima atau amplifier).
- Jangan letakkan apa-apa di bawahnya (misalnya CD, majalah).
- Pasang unit ini berdekatan dengan salur keluar AC dan di mana palam kuasa AC boleh dicapai dengan mudah.

#### **Ruang untuk pengedaran udara**

– Letakkan alat di sebuah lokasi yang mempunyai pengedaran udara yang mencukupi untuk mencegah pembentukan haba dalaman. Benarkan ruang sekurangkurangnya 10 cm (4.0") dari belakang dan atas set dan 5 cm (2.0") dari kiri dan kanannya untuk mencegahnya daripada menjadi terlalu panas.

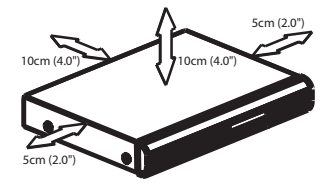

#### **Mengelakkan suhu tinggi, kelembapan, air dan habuk**

- Alat tidak harus didedahkan kepada titisan atau percikan.
- Jangan letakkan sebarang punca bahaya di atas alat (misalnya objek yang berisi cecair, lilin yang menyala).

## **Membersihkan cakera**

Beberapa masalah boleh berlaku kerana cakera di dalam perakam adalah kotor (gambar beku, gangguan bunyi dan gambar ). Untuk mengelak masalah ini, cakera harus dibersihkan secara tetap.

Untuk membersihkan cakera, gunakan kain pembersih berserat mikro dan lapkan cakera dari tengah hingga ke hujung dalam garisan yang lurus.

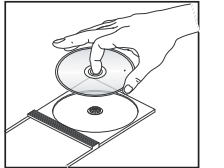

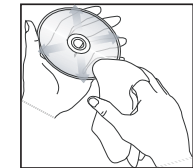

#### **AWAS!**

Jangan guna pelarut seperti benzin, penipis, pembersih yang boleh diperoleh secara komersial, atau semburan anti statik yang bertujuan untuk cakera analog. Oleh kerana unit optik (laser) pemain DVD beroperasi pada kuasa yang tinggi daripada pemain DVD atau CD biasa, CD pembersih yang bertujuan untuk pemain DVD atau CD boleh merosakkan unit optik (laser) tersebut. Oleh itu, elak daripada menggunakan CD pembersih.

## **Aksesori yang dibekalkan**

Kabel Video Komponent (Kuning) dan Kabel Audio (Putih, Merah)

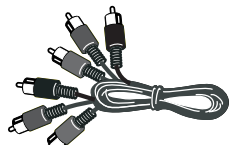

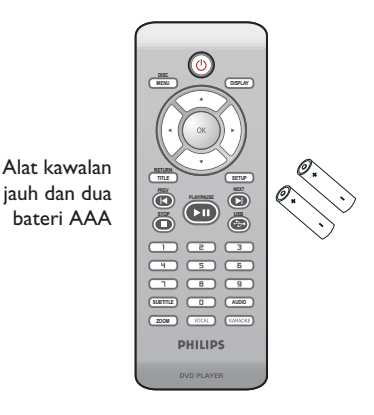

Kord kuasa AC

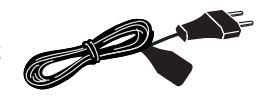

### **Kod serantau**

Pemain DVD dicipta untuk menyokong Sistem Pengurusan Serantau. Periksa nombor kod serantau di pek cakera. Jika nombornya tidak sepadan dengan nombor serantau pemain (lihat rajah di bawah), alat pemain mungkin tidak boleh memainkan semula cakera tersebut.

#### *Panduan berguna:*

*– Mungkin tidak boleh main CD-R/RW atau DVD-R/RW dalam semua kes disebabkan oleh jenis cakera atau keadaan rakaman.*

*– Sekiranya anda mengalami kesulitan memainkan sesuate cakera, pindahkan cakera dan cuba yang berlainan. Cakera yang tidak diformatkan dengan betul tidak akan dapat dimainkan pada pemain DVD ini.*

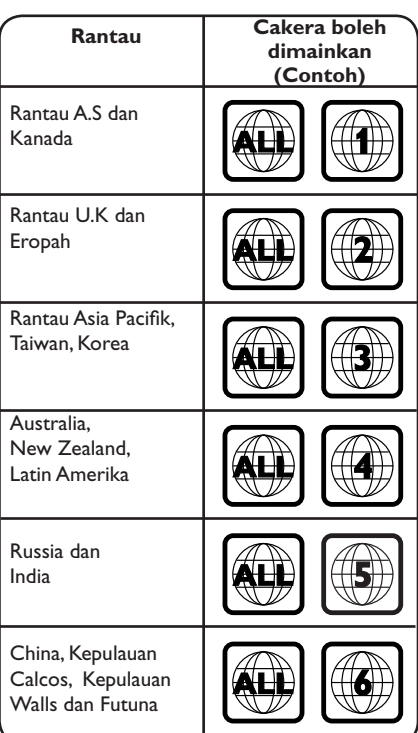

**Bahasa Melayu**

Bahasa Melayu

## **Sambungan kepada TV**

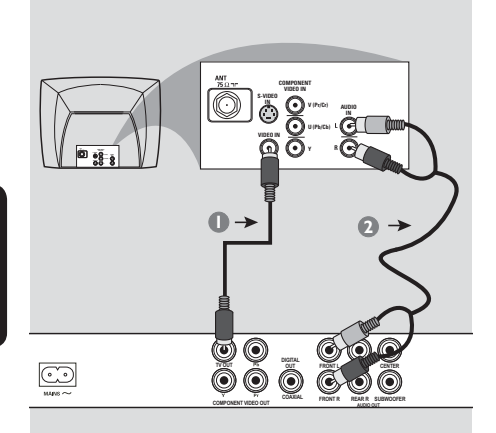

#### **PENTING!**

**– Anda hanya perlu membuat satu sambungan video daripada pilihan berikut, bergantung kepada kebolehan sistem TV anda.**

**– Sambung Pemain DVD secara terus kepada TV.**

**Menggunakan bicu Video Komposit (CVBS)**

- A Gunakan kabel video komposit (kuning) untuk menyambungkan bicu **TV OUT** (CVBS) Pemain DVD kepada bicu input video (atau dilabelkan sebagai A/V Masuk, Komposit atau "Baseband") pada TV (kabel diberikan).
- **2** Untuk mendengar saluran TV melalui sistem DVD ini, gunakan kabel audio (putih/merah) untuk menyambung bicu FRONT OUT (L/R) ke bicu AUDIO IN yang sepadan pada TV (kabel diberikan).

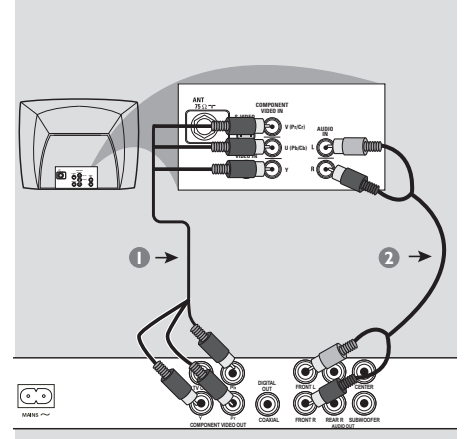

#### **PENTING!**

**– Kualiti video skan progresif hanya boleh diperoleh apabila Y Pb Pr dan TV skan progresif diperlukan.**

**Menggunakan bicu Komponen Video (Y Pb Pr)**

- A Gunakan kabel komponen video (merah/biru/ hijau) untuk menyambungkan bicu **YPbPr** Pemain DVD kepada bicu masuk video Komponen bersepadan (atau dilabelkan sebagai Y Pb Pr atau YUV) pada TV (kabel tidak diberikan).
- **2** Untuk mendengar saluran TV melalui sistem DVD ini, gunakan kabel audio (putih/merah) untuk menyambung bicu FRONT OUT (L/R) ke bicu AUDIO IN yang sepadan pada TV (kabel diberikan).
- C Terus ke muka surat 110 untuk penetapan Skan Progresif yang terperinci.

*TIP:* Sebelum membuat atau menukar sebarang sambungan, pastikan semua peranti dicabut dari salur keluar kuasa.

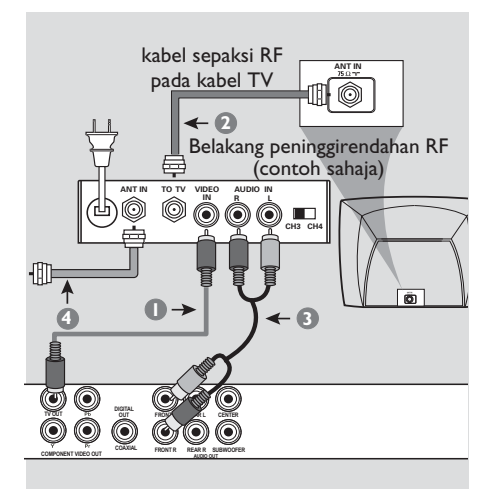

#### **PENTING!**

**– Sekiranya TV anda hanya mempunyai satu bicu Antena masuk (atau dilabelkan sebagai 75 ohm atau RF Masuk), anda akan memerlukan satu peninggirendahan RF untuk melihat mainan semula DVD pada TV. Lihat peniaga elektronik anda atau hubungi Philips untuk butiran bagi terdapatnya dan operasi peninggirendahan RF.**

#### **Menggunakan aksesori peninggirendahan RF**

- A Gunakan kabel video komposit (kuning) untuk menyambung bicu **TV OUT** (CVBS) Pemain DVD kepada bicu masuk video pada peninggirendahan RF.
- **B** Gunakan kabel dwi paksi RF (tidak dibekalkan) untuk menyambung bicu ANTENNA OUT atau TO TV pada modulator RF ke bicu ANTENNA IN pada televisyen.
- C Untuk mendengar saluran TV melalui sistem DVD ini, gunakan kabel audio (putih/merah) untuk menyambung bicu FRONT OUT (L/R) ke bicu AUDIO IN yang sepadan pada peninggirendahan RF (kabel diberikan).
- 4 Sambungkan Antena atau isyarat TV Kabel ke bicu ANTENNA IN atau RF IN pada modulator RF. (Ia mungkin telah disambungkan ke TV anda sebelum ini. Cabutkannya daripada TV).

```
TIP: Sebelum membuat atau menukar sebarang sambungan, pastikan semua peranti dicabut dari 
salur keluar kuasa.
```
## **Menyambungkan kord kuasa**

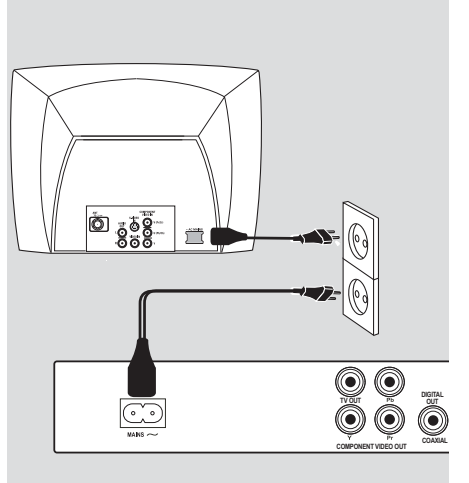

#### **Selepas semuanya disambungkan dengan betul, pasangkan kord kuasa AC kepada saluran kelaur kuasa.**

Jangan buat atau tukarkan sebarang sambungan dengan kuasa dipasangkan.

#### Apabila tiada cakera dimasukkan, **tekan STANDBY ON pada panel hadapan Pemain DVD**.

**'– – –' akan muncul pada panel paparan.**

## **Menyambung ke Penerima Berbilang Saluran**

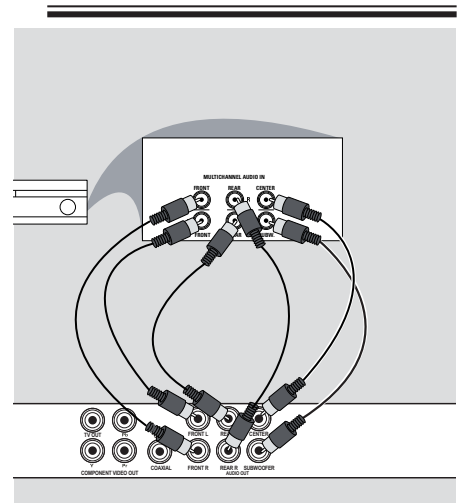

**Penerima mempunyai pentafsir kod Dolby Digital**

- A Pilih satu daripada sambungan (CVBS VIDEO IN atau COMPONENT VIDEO IN) bergantung kepada pilihan yang didapati pada TV anda.
- **2** Sambungkan bicu Audio Out Left dan Right bagi speaker Hadapan dan Belakang ke bicu input yang sepadan pada penerima anda (kabel tidak diberikan).
- C Sambungkan Audio Out untuk speaker Tengah dan Subwoofer ke input yang sepadan pada penerima anda (kabel tidak diberikan).
- 4 Tetapkan pemain DVD {Analog Output} ke {Multi-channel} untuk membolehkan main semula DVD yang dirakam dalam berbilang saluran (lihat muka surat 128 'Output Analog').

#### *Tip:*

*– Jika subwoofer mempunyai amplifi ernya sendiri, sambungkan secara langsung ke subwoofer Audio Out pada Pemain DVD.*

## **Sambungan Penerima Digital AV**

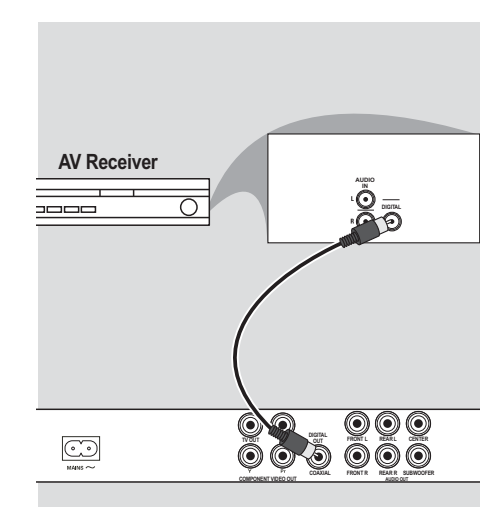

**Stereo mempunyai bicu Audio Masuk Kanan / Kiri**

**DIGITAL TV OUT OUT**

**COAXIAL COMPONENT VIDEO OUT AUDIO OUT FRONT R FRONT L REAR R REAR L SUBWOOFER CENTER**

**AUDIO IN**

**A Pilih satu daripada sambungan (CVBS VIDEO)** IN atau COMPONENT VIDEO IN) bergantung kepada pilihan yang didapati pada TV anda.

**Sambungan Stereo 2-saluran**

**STEREO**

 $\odot$ 

R  $\Omega$ 

**2** Gunakan kabel audio (putih/merah) untuk menyambungkan bicu FRONT OUT (L/R) Pemain DVD kepada bicu AUDIO IN bersepadanan pada sistem stereo (kabel diberikan).

**Sekiranya penerima anda mempunyai dekoder Dolby Digital atau MPEG2**

- A Pilih satu daripada sambungan (CVBS VIDEO IN atau COMPONENT VIDEO IN) bergantung kepada pilihan yang didapati pada TV anda.
- **2** Sambung sama ada bicu COAXIAL Pemain DVD kepada bicu Audio Masuk Digital COAXIAL bersepadanan pada Alat Penerima anda (kabel tidak diberikan).
- C Setkan Output Digital Pemain DVD kepada PCM-ONLY atau ALL bergantung kepada kebolehan alat Penerima anda (lihat muka surat "Output Digital", muka surat 129).

#### *Tip:*

*– Sekiranya format audio output digital tidak bersesuaian kepada kebolehan penerima, penerima tersebut akan mengelaurkan suatu bunyi kuat, dibenyotkan atau tiada bunyi langsung.*

*TIP:* Sebelum membuat atau menukar sebarang sambungan, pastikan semua peranti dicabut dari salur keluar kuasa.

**Menyambung Pemacu Flash USB atau alat penyimpanan banyak USB**

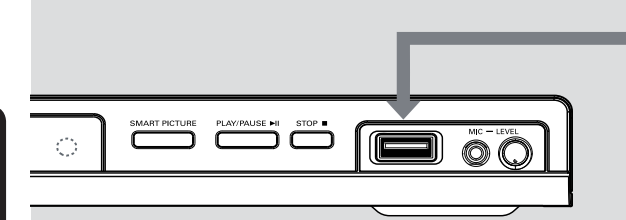

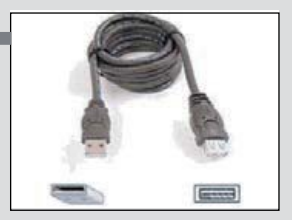

Kabel sambungan USB (Aksesori pilihan - tidak diberikan)

#### **Menggunakan port USB**

Anda hanya boleh melihat kandungan alat USB yang disokong berikut melalui pemain DVD ini.

- A Sambungkan alat USB yang disambungkan secara langsung ke port USB di panel hadapan (seperti yang ditunjukkan pada ilustrasi di atas).
- **2** Tekan butang USB pada alat kawalan jauh bagi melihat fail-fail yang disimpan di dalam alat USB yang disokong.
- C Hentikan main semula sebelum mengeluarkan alat USB yang disokong daripada port USB.

#### *Tip:*

*– Port USB menyokong main semula fail.JPEG/ MP3/WMA/DivX®*

*– Tidak semua pemain audio/video Mudahalih dan kamera Digital disokong.*

*– Semasa disambungkan ke pembaca kad, hanya satu kad boleh dibaca pada masa yang sama.*

*– Jika alat USB yang tidak disokong dipasangkan, 'Device Not Supported' akan dipaparkan.*

*– Jika alat USB tidak muat ke dalam port USB, kabel sambungan USB diperlukan.*

*– Format FAT16, FAT32 boleh disokong oleh USB dan bukan NTFS.*

## **Pandangan Keseluruhan Fungsian**

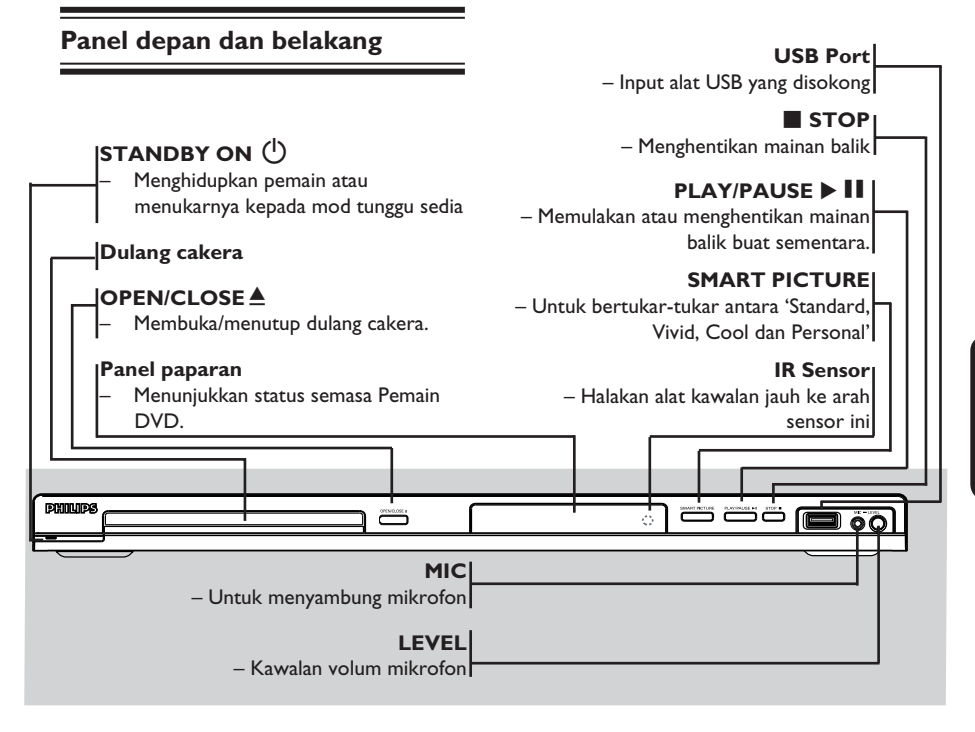

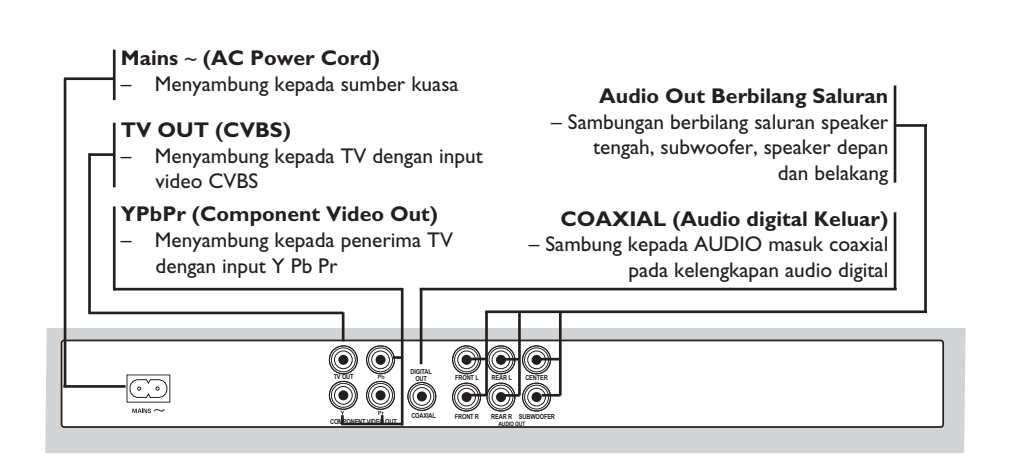

## **Pandangan Keseluruhan Fungsian (bersambung)**

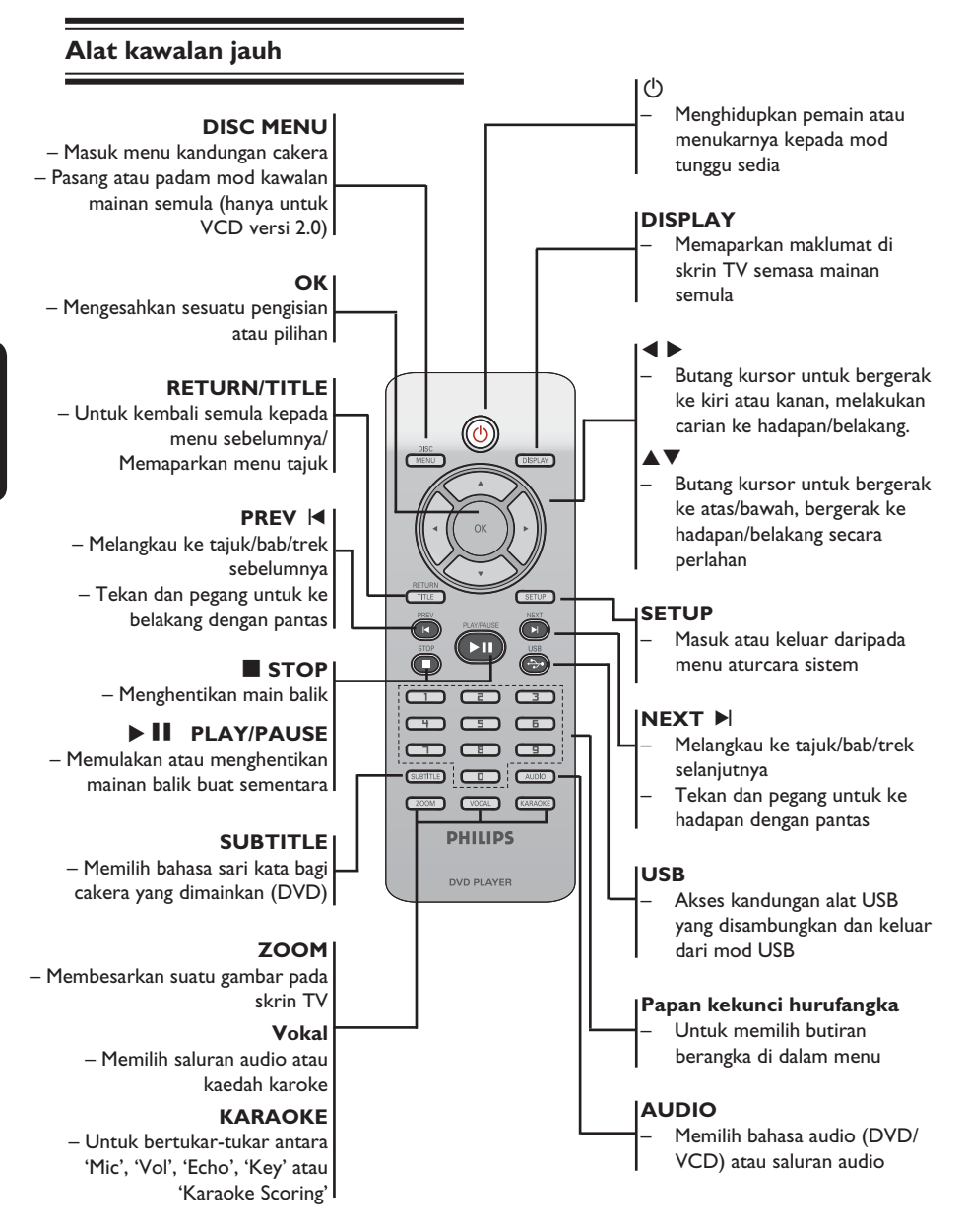

## **Langkah 2: Penetapan TV**

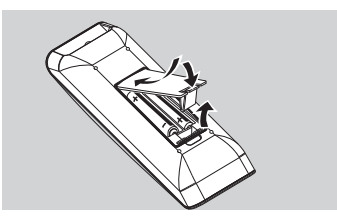

**A Bukakan ruangan bateri.** 

- **2** Masukkan dua bateri jenis R03 atau AAA., mengikuti tanda (+ –) di dalam ruangan.
- **G** Tutupkan penutup.

#### **BERWASPADA!**

**– Keluarkan bateri sekiranya mereka telah dihabiskan atau sekiranya Alat Kawalan Jauh tidak digunakan untuk masa yang lama.**

**– Jangan gunakan kombinasi bateri yang lama dengan yang baru atau jenis yang berbeza.**

**– Bateri mengandungi kandungan bahan kimia, maka mereka perlu dibuang dengan cara yang betul.**

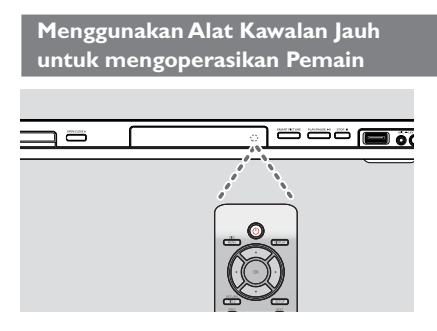

- **A Bidik Alat Kawalan Jauh secara terus kepada** sensor kawalan jauh (IR) di panel depan.
- **2** Jangan letakkan sebarang objek di antara Alat Kawalan Jauh dengan Pemain DVD semasa mengoperasikan Pemain DVD.

## **Langkah 2: Mencari saluran tontonan anda**

- **A** Tekan **STANDBY-ON**  $\bigcirc$  di pemain DVD untuk menghidupkannya.
- 2 Hidupkan TV dan tetapkannya ke saluran video in yang betul. Anda harus lihat skrin latar belakang DVD berwarna biru.
	- $\rightarrow$  Biasanya saluran ini adalah antara saluran terendah dan tertinggi dan mungkin dipanggil FRONT, A/V IN, VIDEO. Lihat buku panduan TV anda untuk maklumat laniut.
	- Atau, anda boleh pergi ke saluran 1 TV anda, kemudian tekan butang Channel down (Saluran bawah) berulang kali sehingga anda melihat saluran Video In.
	- $\rightarrow$  Atau, alat kawalan jauh TV mungkin mempunyai butang atau suis yang memilih mod video yang berbeza.
	- Atau, tetapkan TV kepada saluran 3 atau 4 sekiranya anda menggunakan peninggirendahan RF.
- C Sekiranya anda menggunkan peralatan luar (eg. Sistem audio atau penerima), pasangkan mereka dan pilih sumber input yang bersesuaian yang digunakan untuk menyambung kepada output pemain DVD. Rujuk kepada buku panduan pengguna TV anda untuk butiran lanjut).

## **Langkah 2: Menetapkan ciri Skan Progresif**

#### *(untuk TV Skan Progresif sahaja)*

Skan progresif memaparkan nombor bingkai sesaat sebanyak dua kali daripada skaning berselang (sistem TV biasa). Dengan hampir dua kali ganda bilangan garisan, skan progresif menawarkan resolusi dan kualiti gambar yang lebih tinggi.

#### **Sebelum anda memulakan...**

– Pastikan anda telah menyambungkan pemain DVD ke TV anda menggunakan Y Pb Pr (lihat muka surat 102.)

– Pastikan anda telah melengkapkan pemasangan asas dan tetapan.

- **A Buka TV anda dan buka mod berselang (rujuk** kepada buku panduan pengguna TV anda.).
- **2** Tekan **POWER** pada alat kawalan jauh untuk membuka pemain DVD.
- C Pilih saluran Input Video yang betul di TV.  $\Rightarrow$  Skrin latar DVD muncul di TV.

#### **<sup>@</sup>** Tekan **SETUP**.

E Tekan X untuk memilih { **Video Setup Page** } (Muka Surat Penetapan Video).

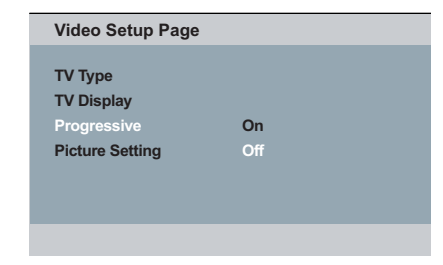

 $\bullet$  Tekan  $\blacktriangle \blacktriangledown$  berulang kali untuk memilih { **Progressive** } (Progresif), kemudian tekan  $\blacktriangleright$  .

- G Pilih { **On** }, kemudian tekan **OK** untuk mengesahkan.
	- Menu arahan muncul di TV.

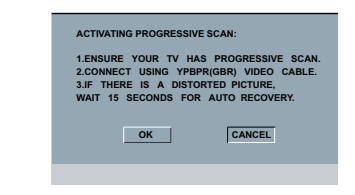

- **B** Tekan < untuk mencerahkan { OK } dan tekan **OK** untuk mengesahkan.
- **D** Buka mod skan progresif TV anda (rujuk kepada buku panduan pengguna TV anda). → Menu arahan muncul di TV.

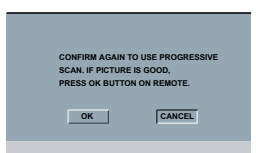

- **1** Tekan < untuk mencerahkan { OK } dan tekan **OK** untuk mengesahkan.
	- $\rightarrow$  Penetapan sudah lengkap sekarang dan anda boleh mula menikmati gambar berkualiti tinggi.

#### **Untuk Menyahaktif Progresif secara manual:**

 Tunggu selama 15 saat untuk pemulihan automatik.

#### **ATAU**

- **1** Tekan **OPEN/CLOSE**  $\triangleq$  pada pemain DVD untuk membuka dulang cakera.
- B Tekan papan kekunci berangka '**1**' pada alat kawalan jauh untuk beberapa saat.  $\rightarrow$  Skrin latar DVD muncul di TV.

#### *Tip:*

*– Terdapat beberapa TV skan progresif dan TV Berdefi nisi Tinggi yang tidak sesuai dengan sistem DVD ini, mengakibatkan gambar yang tidak semula jadi apabila memainkan semula cakera DVD VIDEO dalam mod skan progresif. Dalam keadaan demikian, tutup ciri skan progresif pada sistem DVD dan TV anda.*

*TIP*: Pilihan yang bergaris adalah penetapan kilang yang sedia ada. Untuk kembali ke menu sebelumnya, tekan W. Untuk menghilangkan menu tersebut, tekan **SETUP**.

## **Memulakan (bersambung)**

- E Pilih suatu butir dan tekan **OK**.
	- $\rightarrow$  Ikut arahan yang ditunjukkan di TV untuk mengesahkan pilihan (jika ada).

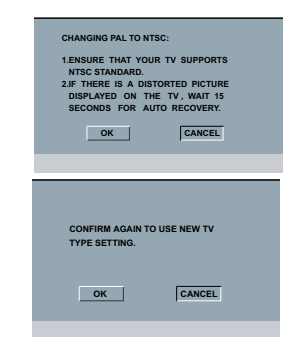

**6** Tekan **4** untuk mencerahkan { OK } dan tekan **OK** untuk mengesahkan.

#### **Untuk menetap semula kepada sistem warna TV lalai secara manual:**

 Tunggu selama 15 saat untuk pemulihan automatik.

#### **ATAU**

- **Tekan OPEN/CLOSE ▲** pada pemain DVD untuk membuka dulang cakera.
- B Tekan papan kekunci berangka '**3**' pada alat kawalan jauh untuk beberapa saat.  $\rightarrow$  Skrin latar DVD muncul di TV.

#### *Tip:*

*– Sebelum menukar penetapan Jenis TV semasa, pastikan TV anda menyokong sistem 'Jenis TV yang dipilih'.*

*– Jika tidak terdapat gambar yang sempurna di TV anda, tunggu selama 15 saat bagi pembetulan secara automatik.*

Pemain DVD ini bersesuaian dengan kedua-dua NTSC dan PAL. Untuk membolehkan sesuatu cakera DVD dimainkan pada pemain ini, sistem warna Cakera, TV dan Pemain DVD perlu berpadanan.

#### **Video Setup Page**

**TV Type PAL TV Display MULTI Progressive NTSC Picture Setting**

- A Tekan **SETUP**.
- **■** Tekan ▶ untuk memilih { Video Setup Page } (Muka Surat Penetapan Video).
- **◯ Tekan ▲ ▼ untuk memilih { TV Type } (Jenis** TV), kemudian tekan  $\blacktriangleright$ .
- $\Box$  Gunakan  $\blacktriangle \blacktriangledown$  untuk memilih satu pilihan yang berikut:

#### { **PAL** }

Pilih ini sekiranya sambungan TV adalah sistem PAL. Ia akan menukarkan isyarat video cakera NTSC dan output dalam format PAL.

#### { **NTSC** }

Pilih ini sekiranya sambungan TV adalah sistem NTSC. Ia akan menukarkan isyarat video cakera PAL dan output dalam format NTSC.

#### { **Multi** }

Pilih ini sekiranya sambungan TV bersesuaian dengan kedua-dua NTSC dan PAL (pelbagaisistem). Format keluar akan bertepatan dengan isyarat video pada cakera disco.

## **Langkah 5: Penetapan kecenderungan bahasa**

Pilihan bahasa adalah berbeza bergantung kepada negara atau rantau anda. Ia mungkin tidak sama denga ilustrasi yand ditunjukkan dalam buku panduan pengguna.

#### **Penetapan Bahasa OSD**

 Pilih ini untuk menukar bahasa menu paparan skrin pemain DVD ini. Bahasa di skrin untuk sistem menu akan kekal apabila anda menetapkannya, tidak kira pelbagai bahasa cakera.

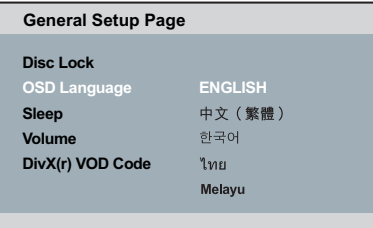

#### A Tekan **SETUP**.

- **②** Tekan ▲ ▼ untuk memilih { OSD Language } (Bahasa OSD) dan tekan  $\blacktriangleright$ .
- **G** Gunakan ▲ ▼ untuk memilih bahasa dan tekan **OK** untuk mengesahkan.

### **Penetapan Bahasa Audio, Sarikata dan Bahasa menu cakera**

 Anda boleh memilih bahasa atau lagu dari audio, sari kata dan bahasa menu cakera yang anda kehendaki. Sekiranya bahasa yang dipilih tidak didapati pada cakera, penetapan default bahasa pada cakera akan digunakan sebaliknya.

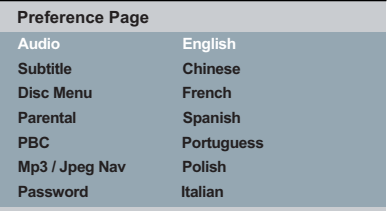

- **■** Tekan **STOP** dua kali (jika ada), kemudian tekan **SETUP** pada alat kawalan jauh.
- **<sup>■</sup>** Tekan ▶ untuk memilih { **Preference Page** } (Muka Surat Kecenderungan Pengguna).
- $\bullet$  Tekan  $\blacktriangle \blacktriangledown$  untuk menyerlahkan salah satu daripada pilihan di bawah satu persatu, kemudian tekan  $\blacktriangleright$ .

 { **Audio** } Pilih ini untuk menukar bahasa Menu Cakera.

 { **Subtitle** } (Sarikata) Pilih ini untuk menukar bahasa sarikata.

 { **Disc Menu** } (Menu Cakera) Pilih ini untuk menukar bahasa ulang tayang.

 $\Box$  Gunakan  $\blacktriangle \blacktriangledown$  untuk memilih bahasa dan tekan **OK** untuk mengesahkan.

**Jika bahasa yang dipilih tiada dalam senarai, pilih { Others } (Lain)** Kemudian gunakan alat kawalan jauh untuk mengisi kod bahasa 4 angka 'XXXX' (lihat muka surat 5 'Language Code' (Kod Bahasa)) dan tekan **OK**.

E Ulang langkah C - D untuk penetapan lain.

*TIP*: Pilihan yang bergaris adalah penetapan kilang yang sedia ada. Untuk kembali ke menu sebelumnya, tekan W. Untuk menghilangkan menu tersebut, tekan **SETUP**.

#### **PENTING!**

**– Sekiranya lambang**  $\oslash$  **menghalang muncul pada skrin TV apabila suatu butang ditekan, ia bermakna fungsi tersebut tidak didapati pada cakera semasa atau pada masa semasa.**

**– Bergantung kepada DVD atau VIDEO CD, sesetengah operasi mungkin berbeza atau dihadkan.**

## **Cakera Yang Boleh Dimainkan**

Menggunakan Pemain DVD ini, anda boleh mainkan dan merakam pada cakera yang berikut:

#### **DVD Video**

(Cakera Versatil Digital)

#### **DVD±RW**

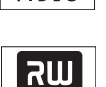

 $n_{\rm 1D_1D_2M_3M_4M_5}$ 

 $DVD + F$ 

(DVD Boleh Ditulis Semula) Audio/Video format atau fail MP3/WMA/JPEG/DivX®.

#### **DVD±R**

(DVD Boleh Dirakam) Audio/Video format atau fail MP3/WMA/JPEG/DivX®.

#### **CD-R**

(CD-Boleh Dirakam Semula) Audio/Video format atau fail MP3/WMA/JPEG/DivX®.

#### **CD-RW**

(CD-Boleh Ditulis Semula) Audio/Video format atau fail MP3/WMA/JPEG/DivX®.

**Audio CD** (Audio Digital Cakera Padat)

**Video CD** (Format 1.0, 1.1, 2.0)

**Super Video CD** 

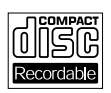

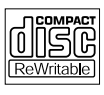

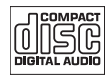

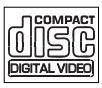

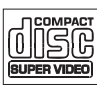

**MP3-Disc** (Cakera MP3)

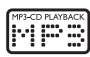

**DivX® Disc** (Cakera DivX®) (DivX® 3.11, 4.x, 5.x, 6.0 dan DivX® Ultra)

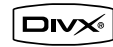

#### **Format yang disokong**

#### **Trek MP3/WMA**

- Sambungan fail perlu '.mp3', '.wma.'
- JPEG/ISO 9660 format
- Paparan maksimum 14 huruf.
- Menyokong kadar bit;
	- 32 ~ 320 kbps (MP3)
	- 32 ~ 192 kbps (WMA)

#### **Gambar JPEG**

- Sambungan fail perlu '.JPG,' dan bukan '.JPEG.'
- JPEG/ISO 9660 format
- Ia juga boleh memaparkan gambar pegun standard DCF atau gambar JPEG misalnya TIFF.

#### **Filem DivX®**

- Sambungan fail perlu '.AVI,' '.MPG,' atau '.MP4.'
- $-$  DivX<sup>®</sup> 3.11, 4.x, 5.x, 6.0 dan DivX<sup>®</sup> Ultra
- Mainan semula pampasan gerak tepat Q-pel
- Pampasan Gerak Global (GMC).

#### *Tip:*

*– Maksimum 100 sesi untuk CD dan 10 berbilang sempadan untuk DVD yang disokong – Untuk DVD-R dan DVD-RW berbilang sempadan, hanya cakera yang dimuktamadkan disokong.* 

*– Untuk DVD+R dan DVD+RW berbilang sempadan, cakera yang dimuktamadkan dan belum dimuktamadkan TIDAK disokong.*

**TIP:** Sesetengah cakera tidak boleh dimainkan di pemain DVD ini disebabkan konfigurasi dan ciri cakera tersebut, atau disebabkan keadaan rakaman dan perisian penulisan.

**Bahasa Melayu**

Bahasa Melay

### **Mulakan mainan semula cakera**

- A Pasangkan kuasa TV dan tetap kepada saluran Video masuk yang betul di pemain DVD (e.g. 'EXT', '0', 'AV').
- **2** Tekan **STANDBY-ON**  $\circledcup$  pada alat kawalan jauh untuk membuka pemain DVD.
- **<sup>●</sup>** Tekan **OPEN CLOSE** ▲ di hadapan pemain DVD.
- Anda juga boleh terus menekan butang **STOP** - pada alat kawalan jauh untuk membuka dan menutup ceper cakera.
- 4 Letakkan cakera ke dalam ceper cakera dengan labelnya menghadap ke atas, kemudian tekan **OPEN CLOSE ≜.** 
	- $\rightarrow$  Untuk cakera bersisi dua, masukkan bahagian yang anda ingin mainkan menelentang ke atas.
- E Mainan semula akan bermula secara automatik. **Jika tidak tekan PLAY/PAUSE X**
- Sekiranya menu cakera menunjukkan pada TV, lihat muka surat 115 pada "Menggunakan Menu Cakera".
- Sekiranya cakera dikunci dengan kawalan ibu bapa, anda mesti memasukkan kata laluan anda (Lihat muka surat 135).
- Untuk lebih banyak ciri main semula, lihat muka surat 114-124.

#### *Tip:*

*– Jangan terbalikkan pemain DVD semasa cakera sedang dimasukkan, dimainkan atau dikeluarkan. – Jangan tutup ceper cakera secara manual walaupun jika kuasa sudah dimatikan.*

## **Kawalan Mainan Semula Asas**

Kecuali diisytiharkan sebaliknya, semua operasi yang digambarkan adalah berasaskan kepada kegunaan Alat Kawalan Jauh.

#### **Menghentikan Sebentar Mainan Semula**

- A Semasa main semula, tekan **PLAY/PAUSE**  $\blacktriangleright$  II untuk menjeda main semula dan memaparkan gambar pegun.  $\rightarrow$  Bunyi akan disenyapkan.
- **2** Untuk kembali kepada mainan semula biasa, tekan **PLAY/PAUSE II.**

#### **Pilihan tajuk/trek/bab**

- Semasa main semula, tekan PREV I< untuk pergi ke permulaan bab/trek semasa, tekan **PREV | sekali lagi untuk pergi ke tajuk/bab/** trek sebelumnya.
- Tekan **NEXT** I untuk pergi ke bab/trek berikutnya.
- Tekan **DISPLAY** untuk memaparkan garisan teks maklumat cakera bagi tajuk/bab/trek (misalnya – 00/08).
- Gunakan **papan kekunci hurufangka (0-9)** untuk memasukkan nombor tajuk/bab/trek yang sah.
	- $\rightarrow$  Main semula melangkau ke tajuk/bab/trek yang dipilih.

#### **Menghentikan mainan semula**

## ● Tekan **STOP** ■.

#### *Tip:*

*– Penjimat skrin akan mula secara automatik jika cakera yang dimainkan berhenti selama 5 minit.*

*– Pemain akan bertukar secara automatik kepada mod Tunggu Sedia Kuasa jika anda tidak menekan sebarang butang selama 15 minit selepas cakera telah berhenti bermain.*

*TIP*: Ciri-ciri operasi yang diterangkan di sini mungkin tidak sesuai untuk cakera tertentu. Sentiasa rujuk kepada arahan yang dibekalkan bersama cakera tersebut

## **Operasi untuk main semula video**

#### **Menggunakan Menu Cakera**

Bergantung kepada cakera, suatu menu mungkin muncul pada skrin TV apabila anda memasukkan cakera.

#### **Untuk memilih ciri mainan semula atau benda**

Gunakan  $\blacktriangle \blacktriangledown \blacktriangle$  atau pada kunci berangka (0-9) pada alat kawalan jauh, kemudian tekan **OK** untuk mula mainan semula.

**Untuk akses atau keluar dari menu** Tekan **DISC MENU** pada Alat Kawalan Jauh.

#### **Zoom masuk**

Fungsi ini membolehkan anda membesarkan gambar di skrin TV dan untuk menyorot gambar berar tersebut.

- A Semasa mainan semula, tekan **ZOOM** berulang kali untuk memaparkan gambar dengan skala yang berbeza.
	- $\rightarrow$  Gunakan  $\blacktriangle \blacktriangledown \blacktriangle \blacktriangleright$  untuk menyorot gambar besar tersebut.
	- Mainan semula akan bersambung.
- **2** Tekan **ZOOM** berulang kali untuk kembali ke saiz yang asal.

#### **Menyambung mainan semula daripada titik yang terakhir dihentikan**

Sambung main semula 5 cakera terakhir boleh dilakukan, walaupun jika cakera dikeluarkan (buka) atau sedia. Sambung secara automatik diaktifkan untuk cakera jenis DVD, VCD, SVCD, CD.

Isikan satu daripada 5 cakera terakhir.

 'Play from start, tekan [PREV]' muncul semasa main semula untuk 10 saat pertama.

 Semasa mesej muncul di skrin TV, tekan **PREV** untuk memulakan main semula dari mula.

#### **Untuk membatalkan mod menyambung semula**

Dalam mod henti, tekan **STOP** ekali lagi.

#### *Tip:*

*– Untuk menghilangkan mesej dari skrin TV, tekan DISPLAY.*

#### **Gerak Perlahan**

Anda boleh memperlahankan ke hadapan atau mengundur ke belakang sesuatu cakera semasa main semula dan pilih kelajuan yang berbeza.

#### **Untuk DivX®,DVD,VCD,SVCD**

- $\blacksquare$  Tekan  $\blacktriangle \blacktriangledown$  semasa mainan semula untuk memilih kelajuan yang diperlukan: 1/2, 1/4, 1/6 atau 1/8 (ke hadapan [DivX®,DVD,VCD, SVCD] atau ke belakang [DVD]).  $\rightarrow$  Bunyi akan disenyapkan.
- **2** Untuk kembali kepada kelajuan biasa, tekan **PLAY/PAUSE MI.**

#### **Pencarian Ke Depan/Ke Belakang**

Anda boleh ke hadapan atau ke belakangkan cakera dengan pantas di cakera semasa mainan semula dan pilih kelajuan yang diperlukan.

#### **Untuk DivX®,DVD,VCD,SVCD,CD,MP3, WMA**

- $\Box$  Tekan  $\blacktriangleleft$   $\blacktriangleright$  terus atau tekan  $\blacktriangleright$   $\blacktriangleright$  selama 2 saat semasa main semula untuk memilih kelajuan yang diperlukan: 2X, 4X, 8X, 16X atau 32X (ke belakang atau depan).
	- Bunyi akan disenyapkan (DVD/VCD/SVCD/ DivX®) atau sekejap-sekejap (MP3/WMA/ CD).
- **2** Untuk kembali kepada kelajuan biasa, tekan **PLAY/PAUSE II.**

## **Melihat maklumat main semula cakera**

#### **Menggunakan menu OSD**

Menu OSD menunjukkan maklumat mainan semula cakera (misalnya, nombor tajuk atau bab, masa mainan yang telah berlalu, bahasa audio/sarikata), bilangan operasi yang boleh dijalankan tanpa mengganggu mainan semula cakera.

- Semasa mainan semula, tekan **DISPLAY** pada alat kawalan jauh.
	- $\rightarrow$  Senarai maklumat cakera yang ada muncul di skrin TV.

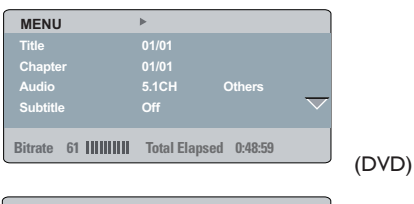

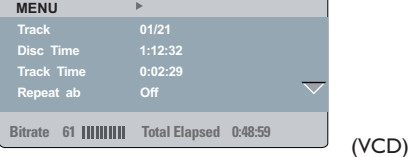

#### **Pilihan Tajuk/Bab/Trek**

- $\Box$  Tekan  $\blacktriangle \blacktriangledown$  untuk menyerlahkan {Title} (Tajuk) / {Chapter} (Bab) atau {Track} (Trek), kemudian tekan  $\blacktriangleright$  untuk mengakses.
- B Gunakan **papan kekunci berangka (0-9)** untuk memasukkan nombor yang sah (misalnya 04/05).
	- Main semula melangkau ke tajuk/bab/trek yang dipilih.

#### **Carian Masa**

- $\blacksquare$  Tekan  $\blacktriangle \blacktriangledown$  untuk menyerlah {TT Time} / {CH Time} / {Disc Time} atau {Track Time}, kemudian tekan > untuk mengakses.
- B Gunakan **papan kekunci berangka (0-9)** untuk input masa yang sah (misalnya 0:34:27).
	- $\rightarrow$  Main semula melangkau ke masa yang dipilih.

#### **Audio / Sarikata**

- $\Box$  Tekan  $\blacktriangle \blacktriangledown$  untuk menyerlah {Audio} atau {Subtitle}, kemudian tekan X untuk mengakses.
- $\bullet$  Tekan  $\blacktriangle \blacktriangledown$  untuk memilih satu bahasa.
- **B** Tekan OK untuk mengesahkan.
	- $\rightarrow$  Bahasa sarikata atau audio semasa akan ditukar kepada bahasa yang dipilih.

#### **Sudut**

- **Tekan**  $\blacktriangle \blacktriangledown$  untuk menyerlah {Angle}, kemudian tekan > untuk mengakses.
- B Gunakan **papan kekunci berangka (0-9)** untuk memasukkan nombor yang sah.
	- $\rightarrow$  Main semula akan pergi ke sudut yang dipilih.

*TIP*: Ciri-ciri operasi yang diterangkan di sini mungkin tidak sesuai untuk cakera tertentu. Sentiasa rujuk kepada arahan yang dibekalkan bersama cakera tersebut

#### **Paparan Masa**

- $\bullet$  Tekan  $\blacktriangle \blacktriangledown$  untuk memilih {Time Disp.} (Time  $Display$ ), kemudian tekan  $\triangleright$  untuk mengakses.
	- $\rightarrow$  Jenis paparan berikut muncul di TV, bergantung pada cakera di dalam pemain.

#### **Untuk cakera DVD**

- TT Elapsed (masa main Tajuk semasa yang telah berlalu)
- TT Remain (masa main Tajuk semasa yang tinggal)
- CH Elapsed (masa main Bab semasa yang telah berlalu)
- CH Remain (masa main Bab semasa yang tinggal)

#### **Untuk cakera VCD/SVCD**

- Total Elapsed (masa main Cakera semasa yang telah berlalu)
- Total Remain (masa main Cakera semasa yang tinggal)
- Single Elapsed (masa main Trek semasa yang telah berlalu)
- Single Remain (masa main Trek semasa yang tinggal)

#### **Ulang**

- $\blacksquare$  Tekan  $\blacktriangle \blacktriangledown$  untuk memilih {Repeat}, kemudian tekan **>** untuk mengakses.  $\rightarrow$  Menu ulang muncul di TV skrin.
- $\bullet$  Tekan  $\blacktriangle \blacktriangledown$  untuk menyerlahkan salah satu daripada mod berikut.

#### **Untuk cakera DVD**

- Chapter (bab yang sedang dimainkan)
- Title (tajuk yang sedang dimainkan)
- All (keseluruhan cakera)
- Off (batalkan)

#### **Untuk cakera Video CD**

- Track (trek yang sedang dimainkan)
- All (keseluruhan cakera)
- Off (batalkan)

#### **Ulang A-B**

- $\blacksquare$  Tekan  $\blacktriangle \blacktriangledown$  untuk menyerlahkan {Repeat A-B}.
- **2** Tekan OK untuk menandakan titik mula 'A'.
- C Tekan **OK** sekali lagi untuk menandakan titik tamat 'B'.
	- → Main semula dari titik 'A' hingga 'B' diulangi.
- **4** Tekan **OK** kali ketiga untuk keluar.

*TIP*: Ciri-ciri operasi yang diterangkan di sini mungkin tidak sesuai untuk cakera tertentu. Sentiasa rujuk kepada arahan yang dibekalkan bersama cakera tersebut

#### **Pranonton**

Fungsi pranonton membolehkan anda untuk mengecilkan gambar 6 trek supaya muat dipaparkan dalam skrin penuh.

**Tekan**  $\blacktriangle$  $\blacktriangledown$  untuk menyerlahkan {Preview} (Pranonton), kemudian tekan  $\blacktriangleright$  untuk mengakses.

 $\rightarrow$  Menu pranonton muncul di skrin TV.

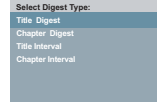

**Select Digest Type: Track Digest Track Interval** 

(contoh DVD) (contoh CD Video)

- $\bullet$  Tekan  $\blacktriangle \blacktriangledown$  untuk memilih jenis pranonton, kemudian tekan **OK**.
	- Gambar setiap segmen akan muncul di skrin.

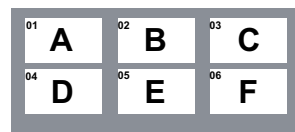

(misalnya untuk paparan 6 gambar 'thumbnail')

- $\bullet$  Tekan  $\blacktriangle \blacktriangledown \blacktriangle$   $\blacktriangledown$  untuk memilih trek atau isikan nombor trek pilihan anda dengan menggunakan papan kekunci berangka (0-9), kemudian tekan **OK**.
	- $\rightarrow$  Mainan semula akan bermula secara automatik pada trek yang dipilih.

## **Melihat maklumat main semula cakera CD audio**

Fungsi ini memaparkan maklumat cakera di skrin TV semasa main semula.

 Semasa mainan semula, tekan **DISPLAY**.  $\rightarrow$  Senarai maklumat cakera yang ada muncul di skrin TV.

#### **Cakera Pergi Ke/Trek Pergi Ke/Pilihan Trek**

- **A** Tekan **DISPLAY** berulang kali untuk membuat pilihan.
- B Isikan minit dan saat dari kiri ke kanan dalam kotak sunting masa dengan menggunakan papan kekunci bernombor alfa alat kawalan jauh.
	- $\rightarrow$  Mainan semula akan tukar kepada masa yang dipilih atau kepada trek yang dipilih.

#### **Untuk cakera CD Audio**

- Disc Go To: XX/XX (membolehkan pemilihan sebarang bahagian di dalam cakera)
- Track Go To: XX/XX (membolehkan pemilihan sebarang bahagian di dalam trek semasa)
- Select Track: XX/TT (membolehkan pemilihan sebarang trek)

#### **Ulang**

- A Tekan **DISPLAY** berulang kali untuk memilih {Off}.
- $\bullet$  Tekan  $\blacktriangleleft$  wintuk tukar antara mod ulang yang berikut.

#### **Untuk cakera CD Audio**

- Track (trek yang sedang dimainkan)
- All (keseluruhan cakera)
- Off (batalkan)

## **Ciri-ciri Khas DVD**

#### **Memainkan Tajuk**

- A Tekan **DISC MENU**. Menu cakera muncul di skrin TV.
- **2** Gunakan **A ▼ ◀ ▶** atau **papan kekunci berangka (0-9)** untuk memilih pilihan main.
- C Tekan **OK** untuk mengesahkan pemilihan.

#### **Menukar Bahasa Audio**

#### **Untuk DVD**

 Tekan **AUDIO** berulang kali untuk memilih bahasa audio yang berbeza.

#### **Menukar Saluran Audio Untuk VCD**

 Tekan **AUDIO** untuk memilih saluran audio yang disediakan oleh cakera (MONO KIRI, MONO KANAN, MIX MONO, STEREO).

#### **Sarikata**

 Tekan **SUBTITLE** berulang kali untuk memilih bahasa sari kata yang berbeza.

### **Ciri-ciri Khas VCD & SVCD**

#### **Kawalan Mainan Semula (PBC)**

#### **Untuk VCD dengan Kawalan Mainan Semula Ciri PBC (versi 2.0 sahaja)**

- Tekan **DISC MENU** untuk togol di antara 'PBC ON' dan 'PBC OFF'.
	- $\rightarrow$  lika anda memilih 'PBC ON', menu cakera (jika ada) akan muncul di TV.
	- → Gunakan **PREV I</ / NEXT** > untuk pergi ke muka surat sebelumnya/berikutnya atau gunakan **papan kekunci 0-9** untuk membuat pilihan main.
- Semasa mainan semula, tekan **RETURN/ TITLE** untuk kembali ke skrin menu (jika PBC dihidupkan).

#### **Jika anda ingin melangkau menu indeks dan mainan semula terus daripada mula,**

 Tekan **DISC MENU** pada alat kawalan jauh untuk mematikan fungsi tersebut.

*TIP*: Ciri-ciri operasi yang diterangkan di sini mungkin tidak sesuai untuk cakera tertentu. Sentiasa rujuk kepada arahan yang dibekalkan bersama cakera tersebut

Pemain DVD ini menyokong mainan semula tayangan gambar DivX® yang anda muat turunkan daripada komputer anda ke CD-R/ RW atau DVD±R/RW (lihat muka surat 127 untuk maklumat lanjut).

- **A** Masukkan cakera DivX<sup>®</sup>. Menu cakera data muncul di skrin TV.
- $\bullet$  Tekan  $\blacktriangle \blacktriangledown$  untuk memilih folder dan tekan **OK** untuk membuka folder.
- $\bigcirc$  Tekan  $\blacktriangle \blacktriangledown$  untuk memilih trek/fail.
	- Tekan OK untuk mengesahkan.
- E Tekan **SUBTITLE** pada alat kawalan jauh akan membuka atau menutup sari kata.
	- Jika sari kata berbilang bahasa sudah disediakan dalam cakera DivX®, menekan **SUBTITLE** akan menukar bahasa sari kata semasa mainan semula.
	- Jika multi audio disediakan dalam cakera DivX®, tekan **AUDIO** berulang kali untuk memilih bahasa audio yang berbeza semasa main semula.

#### *Tip:*

*– Fail sari kata dengan sambungan nama fail berikut (.srt, .smi, .sub, .ssa, .txt) disokong tetapi tidak muncul di menu navigasi fail.*

*– Nama fail sari kata (.sub) perlu disimpan di bawah nama fail yang sama seperti tayangan fi lem (.avi) di dalam folder yang sama. [Misalnya, Folder A: abc.avi dan abc.sub]*

#### **Ciri-ciri maju DivX® Ultra**

- **Sari kata XSUB™** membolehkan anda menulis cerita dengan pelbagai set sari kata bahasa.
- **Menu video interaktif** menawarkan kemudahan dan kawalan yang tiada bandingan supaya anda boleh mengemudi dengan pantas babak-babak dan ciri-ciri bonus, dan memilih daripada pilihan trek audio dan sari kata.
- **Audio trek yang bersilih ganti** membolehkan trek audio dalam versi pelbagai bahasa atau trek audio berasingan untuk konfigurasi speaker.
- **Titik bab** memberi kefliksibelan, membolehkan anda untuk meloncat teruk ke babak yang ingin ditonton dari mana-mana bahagian video tersebut.

*TIP*: Ciri-ciri operasi yang diterangkan di sini mungkin tidak sesuai untuk cakera tertentu. Sentiasa rujuk kepada arahan yang dibekalkan bersama cakera tersebut

## **Alat penyimpanan banyak USB**

Apabila menyambungkan alat penyimpanan banyak USB ke pemain DVD, anda boleh menikmati muzik yang disimpan di dalam alat ini melalui pemain DVD.

- Alat penyimpanan banyak USB yang serasi:
	- Memori flash USB (USB 2.0 atau USB 1.1)
	- Pemain flash USB (USB 2.0 atau USB 1.1)
	- Kad memori (memerlukan pembaca kad tambahan untuk berfungsi dengan pemain DVD ini)
- Format yang disokong:
	- USB atau format fail memori FAT16, FAT32 (saiz sektor: 2K bit)
- **Pemain DVD tidak akan memainkan atau** menyokong yang berikut:
	- Album tidak berisi: album tidak berisi ialah album yang tidak mengandungi fail MP3/ WMA dan tidak akan ditunjukkan di dalam paparan
	- Format fail yang tidak disokong dilangkau. Ini bermakna bahawa misalnya: dokumen Word '.doc' atau fail MP3 dengan sambungan '.dif'.
	- Fail audio WAV, AAC dan PCM
	- Fail WMA yang dilindungi DRM
	- Fail WMA dalam format 'Lossless'.

#### **Keserahsian alat USB**

- Tidak semua pemain audio/video Mudahalih dan kamera digital yang disokong
- $\bullet$  lika alat yang tidak disokong disambungkan, skrin TV akan memaparkan 'Device Not Supported'.
- **Port USB boleh menyokong main semula fail** JPEG/MP3/WMA dan dapat membaca bekas '.avi', '.mp4' dan '.mpg'.
- Kandungan yang dilindung salin tidak boleh dimainkan.

## **Memainkan pemacu flash USB atau pembaca kad menori USB**

Anda boleh memainkan atau melihat fail data (JPEG, MP3 atau WMA) di dalam pemacu flash USB atau pembaca kad memori USB melalui pemain DVD ini. Walau bagaimanapun, menyunting dan menyalin fail data tidak boleh dilakukan.

- A Semasa main semula cakera, masukkan alat penyimpanan yang banyak USB ke dalam port USB (lihat muka surat 106).
	- → 'Press USB key to select device' akan muncul di skrin TV.
- **2** Tekan USB pada alat kawalan jauh untuk mengakses data di dalam pemacu.
	- $\rightarrow$  Menu fail yang mengandungi semua fail yang disokong akan muncul di skrin TV.
	- Perkataan **USB1** akan diserlahkan pada menu (hanya satu alat penyimpanan banyak USB disambungkan)

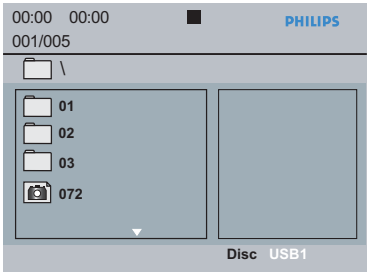

- $\bigcirc$  Tekan  $\blacktriangle \blacktriangledown$  untuk memilih fail, kemudian tekan **OK** untuk mengesahkan.
- 4 Tekan USB pada alat kawalan jauh untuk keluar daripada menu dan tukar kepada main semula cakera.

 Pemain DVD akan mengakses alat penyimpanan banyak USB secara langsung apabila alat USB dipasang dan jika tiada cakera yang dimainkan.

#### *Tip:*

*– Sejumlah 300 folder dan maksimum sebanyak 648 tajuk boleh disokong.*

#### **Pemindahan fail muzik dari PC ke alat penyimpanan banyak USB**

- Dengan mengheret dan menjatuhkan fail-fail muzik, anda boleh memindahkan muzik kegemaran anda dengan mudah dari PC ke alat penyimpanan banyak USB
- Untuk pemain flash, anda juga boleh menggunakan perisian pengurusan muziknya untuk pemindahan muzik
- Walau bagaimanapun, fail-fail WMA tersebut mungkin tidak boleh dimainkan atas sebabsebab keserasian.

## **Memainkan CD Gambar MP3/ WMA/JPEG**

Pemain DVD ini boleh memain semula fail MP3, WMA dan JPEG pada cakera CD-R/RW yang dirakam secara peribadi, CD komersial atau alat USB.

#### **PENTING!**

Anda perlu menghidupkan TV anda dan menetapkan kepada Video In channel yang betul. (Sila lihat muka surat 109 "Mencari saluran tontonan").

#### **Operasi Umum**

- **A Masukkan cakera atau pasangkan alat USB.** 
	- $\rightarrow$  Masa membaca cakera mungkin melebihi 30 saat disebabkan kesulitan konfigurasi direktori/fail.
	- → Menu cakera data muncul di skrin TV.

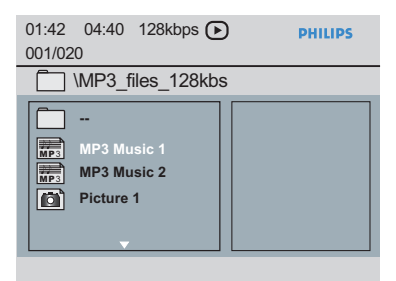

- **2** Tekan PREV **I** / **NEXT I** untuk pergi ke muka surat sebelumnya / berikutnya.
- $\bullet$  Tekan  $\blacktriangle \blacktriangledown$  untuk memilih folder dan tekan **OK** untuk membuka folder.
- $\blacksquare$  Tekan  $\blacktriangle \blacktriangledown$  untuk memilih trek/fail.
- Jika fail jpeg dipilih, pranonton akan muncul di skrin TV.
- Ika fail MP3/WMA dipilih, ID3 (MP3 termasuk sekurang-kurangnya tajuk, penyanyi dan album) dan maklumat data Meta (WMA termasuk tajuk, artis, hakcipta dan komen) muncul di skrin TV.

**E** Tekan OK untuk mengesahkan.

#### *Tip:*

*– Jika fail yang dimainkan tidak dipilih, maklumat Meta/ID3 akan hilang.*

#### **Pilihan mainan semula**

Semasa mainan semula, anda boleh;

- **Tekan PREV <b>I** / **NEXT** E untuk memilih trek/fail sebelum/berikutnya dalam folder semasa.
- **Tekan PLAY/PAUSE** II berulang kali untuk berehat /menyambung mainan semula.

#### **Ulangan**

 Tekan **DISPLAY** untuk bertukar-tukar antara mod ulangan berikut**.**

#### **Untuk MP3/WMA**

- Ulang Satu (fail yang sedang dimainkan)
- Ulang Folder (semua fail dalam folder yang dipilih)
- Folder (memainkan semua fail)
- Tunggal (fail yang sedang dimainkan, sekali)

#### **Untuk JPEG, DivX®**

Dalam mod BERHENTI,

- Ulang Satu (fail yang sedang dimainkan)
- Ulang Folder (semua fail dalam folder yang dipilih)
- Folder (memainkan semua fail)
- Tunggal (fail yang sedang dimainkan, sekali)

Dalam mod MAIN,

#### **Untuk JPEG,**

Tekan **DISPLAY** semasa main semula, 12 gambar kecil muncul di skrin TV.

#### **Untuk DivX®**

Tekan **DISPLAY** untuk memilih {Single Elapsed}, {Single Remain} atau tiada masa dipaparkan.

*TIP*: Ciri-ciri operasi yang diterangkan di sini mungkin tidak sesuai untuk cakera tertentu. Sentiasa rujuk kepada arahan yang dibekalkan bersama cakera tersebut

## **Ciri-ciri main semula (bersambung)**

#### **Mainan semula dengan berbilang sudut (JPEG)**

Semasa mainan semula, tekan  $\blacktriangle \blacktriangledown \blacktriangle \blacktriangleright$ untuk memusingkan gambar di skrin TV.

- $\triangle$ : menterbalikkan gambar secara menegak sebanyak 180˚
- T: menterbalikkan gambar secara mendatar sebanyak 180˚
- $\blacktriangleleft$ : memutar gambar mengikut anti pusingan jam sebanyak 90˚
- $\blacktriangleright$ : memutar gambar mengikut pusingan jam sebanyak 90˚

#### *Tip:*

*– Mungkin tidak boleh mainkan cakera MP3/* WMA/JPEG tertentu disebabkan oleh konfigurasi *dan ciri cakera atau keadaan rakaman.*

*– Adalah biasa untuk mengalami "loncatan" sekali-sekala semasa mendengar cakera MP3/ WMA anda.*

*Untuk cakera berbilang sesi dengan format yang berbeza, hanya terdapat sesi pertama.*

#### **Fungsi Pranonton (JPEG)**

Fungsi ini menunjukkan kandungan folder semasa atau keseluruhan cakera.

**A** Tekan **DISPLAY** semasa mainan semula. Petikan 12 gambar muncul di skrin TV.

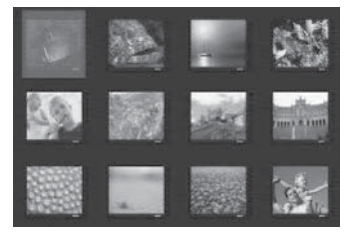

- **B** Tekan **PREV 14 / NEXT** I untuk memilih gambar lain di muka surat sebelah / sebelumnya.
- $\bullet$  Tekan  $\blacktriangle \blacktriangledown \blacktriangle$   $\blacktriangledown$  untuk memilih salah satu daripada gambar dan tekan **OK** to memulakan mainan semula.
- **4** Tekan DISC MENU untuk kembali ke menu CD gambar.

#### **Zoom gambar (JPEG)**

- Semasa mainan semula, tekan **ZOOM** berulang kali untuk memaparkan gambar dengan skala yang berbeza.
- Gunakan  $\blacktriangle \blacktriangledown \blacktriangle \blacktriangleright$  untuk melihat gambar yang dizoom.

**Memainkan musik MP3/WMA dan gambar JPEG secara serentak**

- A Masukkan cakera yang mengandungi musik dan gambar.
	- $\rightarrow$  Menu cakera muncul di skrin TV.
- **2** Pilih trek MP3/WMA.
- C Semasa main semula musik MP3/WMA, pilih satu gambar dari skrin TV dan tekan **OK**.
	- $\rightarrow$  Pertunjukan slaid akan mula pada masa yang sama dengan fail audio MP3/WMA yang dimainkan.

**4** Untuk menghentikan main semula serentak, tekan **STOP** ■ untuk menghentikan pertunjukan slaid.

**■** Tekan **STOP** ■ sekali lagi untuk menghentikan audio.

#### *Tip:*

*– Sesetengah fail pada cakera Kodak atau JPEG mungkin terganggu semasa mainan semula disebabkan oleh konfi gurasi dan ciri cakera tersebut.*

*– Semasa main semula serentak, maju ke hadapan/undur atau perlahan ke hadapan tidak boleh dilakukan.*

*TIP*: Ciri-ciri operasi yang diterangkan di sini mungkin tidak sesuai untuk cakera tertentu. Sentiasa rujuk kepada arahan yang dibekalkan bersama cakera tersebut

## **Memainkan cakera Karaoke**

#### **PENTING!**

Anda perlu menghidupkan TV anda dan menetapkan kepada Video In channel yang betul. (Sila lihat muka surat 109 "Mencari saluran tontonan").

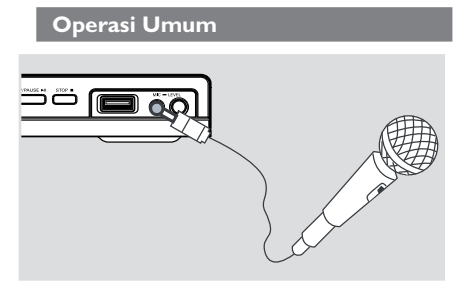

- A Sambungkan mikrofon (tidak dibekalkan) kepada **MIC** pada panel depan pemain DVD.
- 2 Masukkan cakera karaoke.
- **C** Tekan **KARAOKE** berulang kali untuk mengakses menu Karaoke 'MIC On/Off'.
	- → 'MIC On/Off' muncul di skrin TV.
	- $\rightarrow$  Tekan  $\rightarrow$  untuk membuka (On) atau menutup (Off) mod karaoke.
- D Laraskan volum mikrofon ke atas atau bawah menggunakan butang **MIC LEVEL** di panel hadapan pemain DVD.

#### *Tip:*

*– Sebelum menyambung mikrofon, tetapkan volum mikrofon kepada paras minima untuk mengelakkan laungan.*

#### **Vokal**

- Anda boleh melenyapkan vokal yang asal daripada cakera karaoke.
- Tekan **VOCAL** berulang-kali untuk memilih mod audio yang berbeza.

#### *Tip:*

*– Fungsi dan maklumat mainan cakera yang dipaparkan bergantung kepada cakera semasa.*

#### **Menu Karaoke**

- **Tekan KARAOKE** berulang kali untuk bertukar-tukar antara 'MIC', 'Vol', 'Echo', 'Key' atau 'Karaoke Scoring'.
- $\Box$  Apabila 'MIC' dipilih, tekan  $\blacktriangleleft$  w untuk menetapkan 'Mic On/Off'.
- $\bullet$  Apabila 'Vol' dipilih, tekan  $\blacktriangleleft$  untuk melaras nilai nada antara 0 dan 20.
- **■** Apabila 'Echo' dipilih, tekan < ► untuk melaras paras gema antara 0 dan 20.
- $\triangle$  Apabila 'Key' dipilih, tekan  $\blacktriangle$  untuk melaras nilai nada antara -16 dan 16. Fungsi ini membolehkan anda untuk melaras paras kunci nada supaya sepadan dengan vokal anda.

#### **Pemarkahan Karaoke**

Fungsi pemarkahan ini membolehkan anda untuk bersaing memperoleh mata.

- Apabila 'Karaoke Scoring' dipilih, tekan < untuk memilih tangga markah.
	- $\Rightarrow$  {Off (Tutup)} {Basic(Asas)} {Intermediate(Sederhana)} – {Advance(Maju)}
- Markah karaoke akan hanya muncul di skrin TV apabila pengguna mendapat 30 mata dan ke atas di penghujung setiap lagu.
- Mesej 'Good effort, try harder again' (Usaha yang baik, cuba lagi) akan muncul jika markah kurang daripada 30 mata.
- Main semula akan dijeda dan tidak akan disambung semasa pemarkahan. Tekan **OK** untuk keluar daripada mod jeda pemarkahan.
- Tekan PREV |</a>  $\blacksquare$ / NEXT  $\blacksquare$ , pemarkahan trek semasa akan dilangkau.

#### *Tip:*

*– Fungsi markah Karaoke hanya ada dalam cakera DVD dan VCD.*

Penetapan Pemain DVD ini dilakukan melalui TV, membolehkan anda untuk menyesuaikan Pemain DVD supaya mengikut keperluan tertentu anda.

## **Menggunakan Menu Penetapan Awalan Umum**

**A** Tekan **SETUP** di alat kawalan jauh.  $\rightarrow$  Menu sistem muncul di TV.

**General Setup Page**

- **Disc Lock OSD Language Sleep Volume DivX(r) VOD Code**
- **2** Tekan <  $\triangleright$  untuk memilih { General Setup **Page** } (Muka Surat Penetapan Awalan Umum).
- $\bullet$  Tekan  $\blacktriangle \blacktriangledown$  untuk memilih satu penetapan, kemudian tekan  $\blacktriangleright$  untuk mengakses.

Contoh: { **OSD Language** } (Bahasa OSD)

- $\rightarrow$  Pilihan bagi perkara yang dipilih akan muncul.
- $\rightarrow$  lika pilihan di dalam menu dikaburkan, itu bermakna bahawa ciri tersebut tiada atau tidak boleh digunakan untuk menukar keadaan semasa.
- $\Box$  Gunakan  $\blacktriangle \blacktriangledown$  untuk memilih penetapan dan tekan **OK** untuk mengesahkan. Contoh: { **English** }
	- $\rightarrow$  Tetapan dipilih dan tetapan sudah lengkap.
- E Untuk keluar, tekan **SETUP**.

#### **Mengunci/membuka kunci cakera untuk tontonan**

Tidak semua cakera dinilai atau dikod oleh pembuat cakera. Anda boleh mencegah cakera tertentu daripada dimain dengan menguncinya. Sehingga 20 cakera boleh dikunci.

A Di 'Muka Surat Penetapan Awalan Umum', tekan  $\triangle \blacktriangledown$  untuk memilih { **Disc Lock** } (Kunci cakera), kemudian tekan  $\blacktriangleright$ .

#### { **Lock** } (Kunci)

Pilih ini untuk menghalang mainan semula cakera semasa. Akses seterusnya kepada cakera yang dikunci memerlukan kata laluan enam angka. Kata laluan sedia ada ialah '136900' (lihat muka surat 135 'Menukar kata laluan').

#### { **Unlock** } (Buka Kunci)

Pilih ini untuk membuka kunci cakera dan membenarkan mainan semula pada masa akan datang.

 $\bullet$  Gunakan  $\blacktriangle \blacktriangledown$  untuk memilih penetapan dan tekan **OK** untuk mengesahkan.

#### **Bahasa OSD**

Menu ini mengandungi pelbagai pilihan bahasa untuk bahasa paparan di skrin.

Untuk keterangan lanjut, lihat muka surat 112.

#### **Tidur**

Fungsi tidur membolehkan anda menutup pemain DVD secara automatik selepas masa yang telah ditetapkan.

A Di 'Muka Surat Penetapan Awalan Umum', tekan  $\blacktriangle \blacktriangledown$  untuk memilih { Sleep } (Tidur), kemudian tekan  $\blacktriangleright$ .

{ **15 Mins** } Menutup pemain DVD selepas 15 minit.

{ **30 Mins** } Menutup pemain DVD selepas 30 minit.

{ **45 Mins** } Menutup pemain DVD selepas 45 minit.

{ **60 Mins** } Menutup pemain DVD selepas 60 minit.

{ **Off** } Menutup fungsi tidur.

 $\bullet$  Gunakan  $\blacktriangle \blacktriangledown$  untuk memilih penetapan dan tekan **OK** untuk mengesahkan.

#### **Volum**

Pilihan ini membolehkan anda untuk melaras paras volum antara 0 hingga 20.

A Di 'Muka Surat Penetapan Awalan Umum', tekan  $\blacktriangle \blacktriangledown$  untuk memilih { **Volume** } (Volum), kemudian tekan  $\blacktriangleright$ . → "Volume Control Page' muncul di skrin TV.

 $\bullet$  Tekan  $\bullet$  untuk melaras paras volum antara 0 hingga 20, tetapan lalai ialah 20.

#### **Kod pendaftaran DivX® VOD**

Pemain DVD ini memberi anda kod pendaftaran DivX® VOD yang membolehkan anda untuk menyewa dan membeli video menggunakan perkhidmatan DivX®. Untuk maklumat lanjut, sila kunjungi http://vod.divx.com

- A Di 'Muka Surat Penetapan Awalan Umum', tekan  $\blacktriangle \blacktriangledown$  untuk memilih { **Kod DivX**® **VOD** }, kemudian tekan **OK**.  $\rightarrow$  Kod pendaftaran akan muncul.
- **2** Tekan OK untuk keluar.
- C Gunakan kod pendaftaran untuk membeli atau menyewa video daripada perkhidmatan DivX® VOD di http://vod.divx.com.
	- $\rightarrow$  Ikut arahan tersebut dan muat turun video kepada CD-R/DVD**±**R(W) untuk mainan semula pada pemain DVD.

#### *Tip:*

*– Semua video yang dimuat turun dari DivX® hanya boleh dimainkan semula pada pemain DVD ini.*

*– Ciri pencarian masa tidak ada semasa mainan*  semula tayangan filem DivX<sup>®</sup>.

## **Menggunakan Menu Penetapan Audio**

**A Tekan SETUP** di alat kawalan jauh.  $\rightarrow$  Menu sistem muncul di TV.

#### **Audio Setup Page**

- **Analog Output Digital Audio Setup Sound Mode CD Upsampling Night Mode Speaker Setup**
- Tekan <**I** untuk memilih { Audio Setup **Page** } (Muka Surat Penetapan Audio).
- $\bullet$  Tekan  $\blacktriangle \blacktriangledown$  untuk memilih satu penetapan, kemudian tekan  $\blacktriangleright$  untuk mengakses.

#### Contoh: { **Night Mode** } (Mod Malam)

- $\rightarrow$  Pilihan bagi perkara yang dipilih akan muncul.
- $\rightarrow$  |ika pilihan di dalam menu dikaburkan, itu bermakna bahawa ciri tersebut tiada atau tidak boleh digunakan untuk menukar keadaan semasa.
- $\Box$  Gunakan  $\blacktriangle \blacktriangledown$  untuk memilih penetapan dan tekan **OK** untuk mengesahkan. Contoh: { **On** } (Buka)
	- $\rightarrow$  Tetapan dipilih dan tetapan sudah lengkap.
- E Untuk keluar, tekan **SETUP**.

#### **Output analog**

Pilihan ini membolehkan anda untuk menetapkan output analog stereo pemain DVD anda.

1 Di 'Muka Surat Penetapan Audio', tekan ▲ ▼ untuk memilih { **Analog Output** } (Output analog), kemudian tekan  $\blacktriangleright$ .

#### { **Stereo** }

Pilih ini untuk output saluran kepada stereo yang menghantar bunyi dari dua speaker hadapan sahaja.

#### { **LT/RT** }

Pilih ini jika pemain DVD anda disambungkan kepada penyahkod Dolby Pro Logic.

#### { **V SURR** }

Membolehkan pemain DVD untuk menggunakan kesan bunyi sekeliling maya.

 { **Multi-channel** } (Berbilang Saluran) Memilih ini untuk membolehkan output Berbilang saluran.

 $\bullet$  Gunakan  $\blacktriangle \blacktriangledown$  untuk memilih penetapan dan tekan **OK** untuk mengesahkan.

#### **Penetapan Audio Digital**

Pilihan yang termasuk di dalam Penetapan Audio Digital ialah: {Digital Output} (Output digital) dan {LPCM Output} (Output LPCM).

- 1 Di 'Muka Surat Penetapan Audio', tekan ▲ ▼ untuk memilih { **Digital Audio Setup** } (Penetapan Audio Digital), kemudian tekan X.
- $\bullet$  Tekan  $\blacktriangle \blacktriangledown$  untuk memilih satu penetapan, kemudian tekan **>** untuk mengakses.
- **G** Gunakan  $\blacktriangle$  ▼ untuk memilih penetapan dan tekan **OK** untuk mengesahkan.

#### **Output Digital**

Tetapkan output digital kepada sambungan kelengkapan audio pilihan anda.

## { **All** }

Pilih ini jika peranti yang disambungkan mempunyai pentafsir kod berbilang saluran sedia ada yang menyokong satu format audio berbilang saluran (Dolby Digital, MPEG-2).

### { **PCM Only** }

Pilih ini jika peralatan audio yang disambungkan tidak berupaya mentafsir, Dolby Digital audio berbilang saluran dan isyarat berbilang saluran MPEG-2 ditukarkan kepada PCM (Modulasi Kod Nadi).

## { **Off** }

Untuk nyahaktif output audio digital. Misalnya, jika anda menggunakan soket AUDIO OUT untuk menyambung ke TV atau sistem stereo.

#### **Output LPCM**

Jika anda menyambung pemain DVD kepada penerima PCM yang bersesuain melalui terminal digital, seperti coaxial atau optikal dll., anda mungkin perlu untuki melaraskan 'LPCM Output'.

#### { **48K** }

Mainan semula cakera yang dirakamkan pada kadar contoh 48kHz.

### { **96K** }

Mainan semula cakera yang dirakamkan pada kadar sampel 96kHz yang hanya boleh dicapai dalam mod Stereo-Klasik.

#### *Tip:*

*– Cakera dirakam pada kadar sampel tertentu. Lebih tinggi kadar sampel, lebih baik kualiti bunyi. Output LPCM boleh dipilih hanya apabila PCM Sahaja diaktifkan.*

#### **Mod Bunyi**

Pilihan yang termasuk di dalam Mod Bunyi ialah: {3D}, {Mod Tayangan Filem} dan {Mod Musik}.

- **A** Di 'Muka Surat Penetapan Audio', tekan ▲ ▼ untuk memilih { **Sound Mode** } (Mod Bunyi), kemudian tekan  $\blacktriangleright$ .
- $\bullet$  Tekan  $\blacktriangle \blacktriangledown$  untuk memilih satu penetapan, kemudian tekan  $\blacktriangleright$  untuk mengakses.
- G Gunakan  $\blacktriangle$   $\blacktriangledown$  untuk memilih penetapan dan tekan **OK** untuk mengesahkan.

#### **3D**

Fungsi ini memberi pengalaman bunyi sekeliling maya dengan hanya menggunakan dua speaker.

 { **Off** } (Tutup) – { **Living Room** } (Ruang Tamu) – { **Hall** } (Dewan) – { **Arena** } – { **Church** } (Gereja)

#### **Mod Tayangan Filema**

Memberi pelbagai bunyi tayangan filem.

 { **Off** } (Tutup) – { **Sci-Fic** } (Cakera Sains) – { **Action** } (Aksi) – { **Drama** } – { **Concert** } (Konsert)

#### **Mod Musik**

Pilih Mod Bunyi yang sesuai dengan jenis musik yang dimainkan oleh anda. Mod-mod pratetap ini melaras jalur frekuensi audio bagi meningkatkan musik kegemaran anda. Memberi pelbagai kesan bunyi Muzik.

 { **Off** } (Tutup) – { **Digital** } – { **Rock** } (Rok) – { **Classic** } (Klasik) – { **Jazz** }

#### **Tetapan Speaker**

Menu ini mengandungi pilihan tetapan untuk output audio anda yang membuat sistem tetapan speaker menghasilkan semua bunyi sekeliling berkualiti tinggi. Untuk butir terperinci, lihat muka surat 137.

*TIP*: Pilihan yang bergaris adalah penetapan kilang yang sedia ada. Untuk kembali ke menu sebelumnya, tekan W. Untuk menghilangkan menu tersebut, tekan **SETUP**.

## **Pilihan Menu DVD (bersambung)**

#### **CD Upsampling**

Ciri ini membolehkan anda untik menukar CD musik anda kepada kadar sampel yang lebih tinggi menggunakan pemprosesan isyarat digital yang canggih untuk kualiti bunyi yang baik.

■ Di 'Muka Surat Penetapan Audio', tekan A untuk memilih { **CD Upsampling** }, kemudian tekan  $\blacktriangleright$ .

{ **Off** } (Tutup) Pilih ini untuk menyahboleh CD Upsampling.

#### { **88.2 kHz (x2)** }

Pilih ini untuk menukar kadar sampel CD kepada dua kali lebih tinggi daripada yang asal.

#### { **176.4 kHz (x4)** }

Pilih ini untuk menukar kadar sampel CD kepada empat kali lebih tinggi daripada yang asal.

 $\bullet$  Gunakan  $\blacktriangle \blacktriangledown$  untuk memilih penetapan dan tekan **OK** untuk mengesahkan.

#### *Tip:*

*– Ciri 'upsampling' CD hanya digunapakai untuk penetapan output stereo.* 

#### **Mod Malam**

Di dalam mod ini, output volum tinggi diperlahankan. Adalah berguna untuk menonton tayangan gambar penuh aksi kegemaran anda tanpa mengganggu yang lain pada waktu malam.

1 Di 'Muka Surat Penetapan Audio', tekan ▲ ▼ untuk memilih { **Night Mode** } (Mod Malam), kemudian tekan  $\blacktriangleright$ .

#### { **On** } (Buka)

Pilih ini untuk menghilangkan volum. Ciri ini hanya ada pada tayangan gambar dengan mod Dolby Digital.

#### { **Off** } (Tutup)

Pilih ini apabila anda ingin menikmati bunyi sekeliling dengan julat dinamik yang penuh.

 $\bullet$  Gunakan  $\blacktriangle \blacktriangledown$  untuk memilih penetapan dan tekan **OK** untuk mengesahkan.

## **Menggunakan Menu Penetapan Video**

**A Tekan SETUP** di alat kawalan jauh.  $\rightarrow$  Menu sistem muncul di TV.

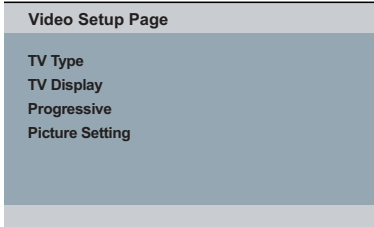

- **2** Tekan  $\blacktriangleleft$  **D** untuk memilih { **Video Setup Page** } (Muka Surat Penetapan Video).
- $\bigcirc$  Tekan  $\blacktriangle \blacktriangledown$  untuk memilih satu penetapan, kemudian tekan  $\blacktriangleright$  untuk mengakses.

Contoh: { **TV Type** } (Jenis TV)

- $\rightarrow$  Pilihan bagi perkara yang dipilih akan muncul.
- $\rightarrow$  |ika pilihan di dalam menu dikaburkan, itu bermakna bahawa ciri tersebut tiada atau tidak boleh digunakan untuk menukar keadaan semasa.

 $\Box$  Gunakan  $\blacktriangle \blacktriangledown$  untuk memilih penetapan dan tekan **OK** untuk mengesahkan. Contoh: { **PAL** }

 $\rightarrow$  Tetapan dipilih dan tetapan sudah lengkap.

E Untuk keluar, tekan **SETUP**.

#### **Jenis TV**

Menu ini mengandungi pilihan bagi memilih sistem warna yang sepadan denganTV yang disambungkan. Untuk keterangan lanjut, lihat muka surat 111.

#### **Menetapkan Paparan TV**

Tetapkan nisbah aspek Pemain DVD mengikut TV yang telah disambungkan oleh anda. Format yang dipilih mesti ada pada cakera tersebut. Jika tidak, penetapan untuk paparan TV tidak akan menjejas gambar semasa mainan semula.

■ Di 'Muka Surat Penetapan VIdeo', tekan ▲ ▼ untuk memilih { **TV Display** } (Paparan TV), kemudian tekan  $\blacktriangleright$ .

#### { **4:3 Pan Scan** }

Sekiranya anda mempunyai TV biasa dan ingin kedua-dua sisi gambar dicantas

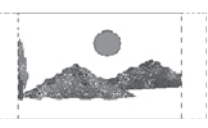

atau diformatkan untuk dimuatkan kepada skrin TV anda.

#### { **4:3 Letter Box** }

Sekiranya anda mempunyai TV biasa. Dalam kes ini, satu gambar lebar dengan jalur hitam pada bahagian

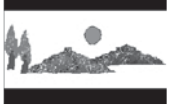

atas dan bawah skrin TV akan dipaparkan.

#### { **16:9** } Sekiranya anda mempunyai TV skrin-lebar.

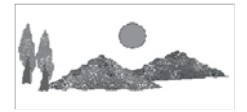

**2** Gunakan ▲ ▼

untuk memilih penetapan dan tekan **OK** untuk mengesahkan.

*TIP*: Pilihan yang bergaris adalah penetapan kilang yang sedia ada. Untuk kembali ke menu sebelumnya, tekan W. Untuk menghilangkan menu tersebut, tekan **SETUP**.

#### **Progresif**

Di dalam mod skan progresif, anda boleh menikmati gambar berkualiti tinggi dengan kurang kelipan. ia hanya bertindak apabila anda telah menyambungkan bicu YPbPr pemain DVD ke TV anda yang menyokong input video progresif. Jika tidak, gambar gangguan akan muncul di TV. Untuk penetepan skan progresif yang sempurna, lihat muka surat 110.

1 Di 'Muka Surat Penetapan VIdeo', tekan ▲ ▼ untuk memilih { **Progressive** } (Progresif), kemudian tekan  $\blacktriangleright$ .

{ **Off** } (Tutup)

Untuk menyahboleh fungsi Skan Progresif.

 { **On** } (Buka) Untuk membolehkan fungsi Skan Progresif.

 $\Omega$  Gunakan  $\blacktriangle \blacktriangledown$  untuk memilih penetapan dan tekan **OK** untuk mengesahkan.

- $\rightarrow$  Ikut arahan yang ditunjukkan di TV untuk mengesahkan pilihan (jika ada).
- $\rightarrow$  lika gambar gangguan muncul di skrin TV, tunggu selama 15 saat untuk pemulihan automatik.

#### **Penetapan Gambar**

Pemain DVD ini memberi tiga set penetapan warna gambar yang telah ditetapkan lebih awal dan satu penetapan peribadi yang boleh ditetapkan oleh anda sendiri.

- Anda juga boleh menekan **SMART PICTURE** di panel hadapan pemain DVD untuk mengakses penetapan warna gambar secara langsung.
- 1 Di 'Muka Surat Penetapan VIdeo', tekan ▲ ▼ untuk memilih { **Picture Setting** } (Penetapan Gambar), kemudian tekan  $\blacktriangleright$ .

{ **Standard** } (Piawaian) Pilih ini untuk penetapan yang standard.

{ **Vivid** } (Cerah) Pilih ini akan membuat gambar TV anda lebih cerah.

{ **Cool** } (Lembut) Pilih ini akan membuat gambar TV anda lebih lembut.

#### { **Personal** } (Peribadi)

Pilih ini untuk menyesuaikan warna gambar anda secara peribadi dengan melaras kecerahan, kejelasan, seri warna dan warna (kepekatan).

- $\bullet$  Gunakan  $\blacktriangle \blacktriangledown$  untuk memilih penetapan dan tekan **OK** untuk mengesahkan.
- C Jika anda memilih {PERIBADI}, kemudian terus dengan langkah  $4 - 7$ .

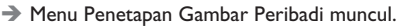

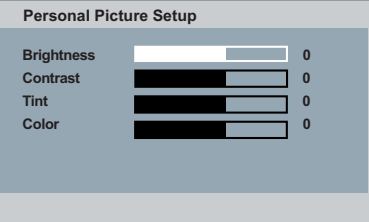

 $\blacksquare$  Tekan  $\blacktriangle \blacktriangledown$  untuk menyerlahkan salah satu daripada pilihan berikut.

#### **BRIGHTNESS** (Kecerahan)

Meningkatkan nilainya untuk mencerahkan lagi gambar atau sebaliknya. Pilih sifar (0) untuk penetapan biasa.

#### **CONTRAST** (Kejelasan)

Meningkatkan nilainya untuk menajamkan lagi gambar atau sebaliknya. Pilih sifar (0) untuk mengimbangi kejelasan.

#### **TINT** (Seri warna)

Meningkatkan nilainya untuk menggelapkan lagi gambar atau sebaliknya. Pilih sifar (0) untuk penetapan biasa.

#### **COLOR** (Warna)

Meningkatkan nilainya untuk meningkatkan warna gambar anda atau sebaliknya. Pilih sifar (0) untuk mengimbangi warna.

- $\Box$  Tekan  $\blacktriangleleft$  wintuk melaras penetapan yang paling sesuai dengan kehendak peribadi anda.
- $6$  Ulangi langkah  $4$ ~ $5$  untuk melaras ciri-ciri warna lain.
- G Tekan **OK** untuk mengesahkan.

## **Menggunakan Menu Kecenderungan Pengguna**

- Tekan **STOP** dua kali (jika ada), kemudian tekan **SETUP** pada alat kawalan jauh.
	- $\rightarrow$  Menu sistem muncul di TV.

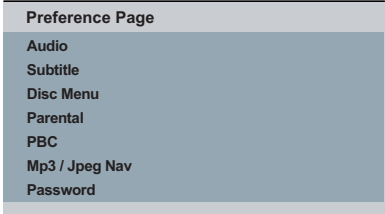

- **<sup>■</sup>** Tekan < ▶ untuk memilih { Preference **Setup** } (Kecenderungan Pengguna), kemudian tekan  $\blacktriangleright$ .
- $\bullet$  Tekan  $\blacktriangle \blacktriangledown$  untuk memilih satu penetapan, kemudian tekan  $\blacktriangleright$  untuk mengakses. Contoh: { **Parental** } (Ibubapa)
	- $\rightarrow$  Pilihan bagi perkara yang dipilih akan muncul.
	- $\rightarrow$  |ika pilihan di dalam menu dikaburkan, itu bermakna bahawa ciri tersebut tiada atau tidak boleh digunakan untuk menukar keadaan semasa.
- $\Box$  Gunakan  $\blacktriangle \blacktriangledown$  untuk memilih penetapan dan tekan **OK** untuk mengesahkan. Contoh: { **8 Adult** }
	- Tetapan dipilih dan tetapan sudah lengkap.
- **G** Untuk keluar, tekan **SETUP**.

*TIP*: Pilihan yang bergaris adalah penetapan kilang yang sedia ada. Untuk kembali ke menu sebelumnya, tekan W. Untuk menghilangkan menu tersebut, tekan **SETUP**.

## **Pilihan Menu DVD (bersambung)**

#### **Menu Audio, Sarikata, Cakera**

Menu-menu ini mengandungi pilihan bahasa untuk menu audio, sarikata dan cakera yang boleh dirakam pada DVD. Untuk keterangan, lihat muka surat 112.

#### **Ibubapa**

Sesetengah DVD mungkin mempunyai paras kawalan ibu bapa yang dibahagikan kepada keseluruhan cakera atau kepada babak tertentu di cakera tersebut. Ciri ini membenarkan anda menetapkan paras batasan ulang tayang. Paras penilaian adalah dari 1 hingga 8 dan bergantung kepada negara. Anda boleh membataskan permainan cakera tertentu yang tidak sesuai untuk anak-anak anda, atau mempunyai cakera tertentu dimainkan babak alternatif.

A Di 'Muka Surat Kecenderungan Pengguna', tekan  $\blacktriangle \blacktriangledown$  untuk memilih { **Parental** } (Ibubapa), kemudian tekan  $\blacktriangleright$ .

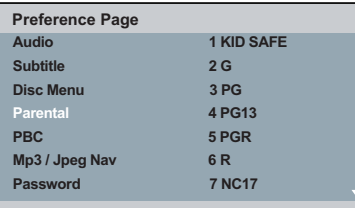

- $\bullet$  Tekan  $\blacktriangle \blacktriangledown$  untuk menyerlahkan paras penilaian bagi cakera yang dimasukkan dan tekan **OK**.
	- Untuk menyahboleh kawalan Ibubapa dan memainkan semua Cakera, pilih { **8 Adult** }.
- C Gunakan **papan kekunci** empat angka **0-9** untuk memasukkan kod pin enam angka anda (lihat muka surat 135 'Kata laluan', kemudian tekan **OK**.
- DVD yang dinilai melebihi paras yang dipilih tidak akan dimainkan kecuali jika anda telah memasukkan kata laluan enam angka anda.

#### **Penerangan Pengkadaran**

#### { **1.Kid Safe** }

Bahan untuk Kanak-kanak; disarankan sebagai boleh diterima oleh penonton terutama untuk kanak kanak dari semua peringkat usia.

#### { **2. G** }

Penonton Umum; disarankan sebagai boleh diterima oleh penonton dari semua peringkat usia.

#### { **3. PG** }

Panduan Ibubapa disarankan.

#### { **4. PG – 13** }

Bahan tidak sesuai untuk kanak kanak di bawah usia 13.

#### { **5. PG – R** }

Panduan Ibubapa; disarankan ibubapa membataskan kanak kanak dibawah 17 daripada menonton.

#### { **6. R** }

Terbatas; disarankan ibubapa membenarkan kanak kanak menonton hanya dengan penyeliaan ibubapa atau penjaga dewasa.

#### { **7. NC – 17** }

Tiada kanak kanak dibawah usia 17; tidak disarankan untuk tontonan kanak kanak dibawah usia 17.

#### { **8. Adult** }

Bahan untuk orand dewasa; harus ditonton oleh orang dewasa sahaja disebabkan bahan seks bergrafik, ganas atau bahasa.

#### *Tip:*

*– Ciri ini tidak akan membataskan tontonan jika pengeluar cakera tidak memberi kod kepada cakera tersebut.*

*– VCD, SVCD, CD tidak mempunyai tanda paras, oleh itu fungsi kawalan ibubapa tidak mempunyai kesan ke atas cakera jenis ini. Ini digunapakai untuk kebanyakan cakera DVD haram.*

*– Sesetengah DVD tidak dikodkan dengan nilai walaupun penilaian fi lem tersebut mungkin dicetak di atas muka Cakera. Ciri paras nilai tidak berfungsi untuk Cakera seperti itu.*

#### **PBC**

Anda boleh menetapkan PBC kepada {Buka} atau {Tutup}. Ciri ini hanya terdapat pada CD Video 2.0 dengan ciri kawalan mainan semula (PBC). Untuk keterangan, lihat muka surat 119.

#### **Menu MP3/JPEG**

Navigator MP3/JPEG boleh ditetapkan hanya jika cakera direkod dengan menu. Ia membolehkan anda untuk memilih menu paparan yang berbeza bagi pengemudian mudah

A Di 'Muka Surat Kecenderungan Pengguna', tekan  $\blacktriangle \blacktriangledown$  untuk memilih { **MP3/JPEG Nav** } (Menu MP3/JPEG), kemudian tekan  $\blacktriangleright$ .

 { **Without Menu** } (Tanpa Menu) Pilih ini untuk memaparkan semua fail yang terkandung di dalam CD JPEG/MP3.

 { **With Menu** } (Dengan Menu) Pilih ini untuk memaparkan menu folder CD JPEG/MP3 sahaja.

 $\bullet$  Gunakan  $\blacktriangle \blacktriangledown$  untuk memilih penetapan dan tekan **OK** untuk mengesahkan.

#### **Menukar Kata Laluan**

Anda perlu untuk memasukkan kata laluan empat angka untuk memainkan cakera yang dilarang atau jika digesa untuk kod pin. Kata laluan yang sama digunakan untuk Kawalan Ibubapa dan Kunci Cakera.

- A Di 'Muka Surat Kecenderungan Pengguna', tekan  $\blacktriangle \blacktriangledown$  untuk memilih { **Password** } (Kata Laluan), kemudian tekan  $\blacktriangleright$  untuk memilih { **Change** } (Tukar).
- **2** Tekan **OK** dan menu cakera akan muncul.

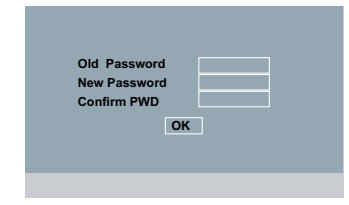

- C Gunakan **papan kekunci** empat angka **0-9** untuk memasukkan kod pin enam angka anda.
	- $\rightarrow$  Apabila melakukan ini buat kali pertama, masukkan '136900'.
- $\bullet$  lika anda terlupakan kata laluan enam angka anda yang lama, masukkan kata laluan sedia ada '136900'.
- **D** Masukkan kata laluan enam digit yang baru.
- E Masukkan kod enam digit yang baru untuk kali kedua untuk mengesahkan.

 $\rightarrow$  Kod enam angka yang baru akan digunakan.

**6** Tekan OK untuk mengesahkan.

*TIP*: Pilihan yang bergaris adalah penetapan kilang yang sedia ada. Untuk kembali ke menu sebelumnya, tekan W. Untuk menghilangkan menu tersebut, tekan **SETUP**.

### **Menetapkan fon Sari Kata DivX®**

Anda boleh menetapkan jenis fon yang menyokong sari kata DivX® yang direkodkan.

A Di 'Muka Surat Kecenderungan Pengguna', tekan ▲ ▼ untuk memilih { DivX® Subtitle }, kemudian tekan  $\blacktriangleright$ .

#### { **Standard** }

Albania, Denmark, Belanda, Inggeris, Finland, Perancis, Gaeli, Jerman, Itali, Kudis (Latin), Norway, Portugis, Sepanyol, Sweden dan Turki.

**2** Tekan OK untuk mengesahkan.

#### **Mengekalkan semula penetapan default**

Menetapkan fungsi {Default} akan menetapkan semula semua pilihan dan penetapan peribadi anda kepada 'default' kilang, kecuali Kawalan Ibubapa dan Kunci Cakera.

- A Di 'Muka Surat Kecenderungan Pengguna', tekan  $\blacktriangle \blacktriangledown$  untuk memilih { Default }, kemudian tekan **>** untuk memilih { **Reset** } (Tetap Semula).
- **2** Tekan **OK** untuk mengesahkan.  $\rightarrow$  Semua penetapan akan ditetapkan semula kepada 'default' kilang.

*TIP*: Pilihan yang bergaris adalah penetapan kilang yang sedia ada. Untuk kembali ke menu sebelumnya, tekan W. Untuk menghilangkan menu tersebut, tekan **SETUP**.

## **Menetapkan saluran speaker**

Anda boleh melaras masa lewat (tengah dan belakang sahaja) dan paras volum untuk speaker individu. Pelarasan ini membenarkan anda mengoptimumkan bunyi mengikut sekeliling dan tetapan anda.

#### **PENTING!**

**Tetapan speaker hanya ada pada output audio Berbilang saluran.**

- A Tekan **SETUP**.
- **■** Tekan ▶ berulang kali untuk memilih { Audio **Setup Page** } (Muka Surat Penetapan Audio).
- **€** Tekan ▲ ▼ untuk menyerlahkan { Speaker **Setup** } (Penetapan Speaker), kemudian tekan  $\blacktriangleright$ .

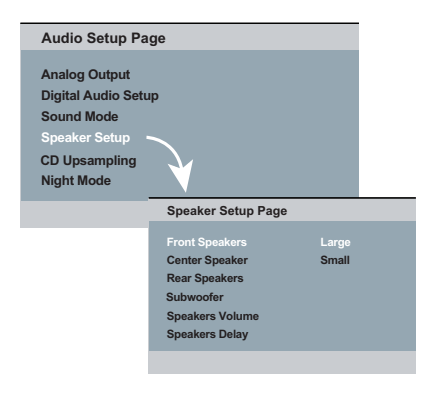

- $\Box$  Masuk ke submenunya dengan menekan  $\blacktriangleright$ .
- **■** Tekan  $\blacktriangle$  **▼** untuk menyerlahkan salah satu daripada pilihan di bawah pada satu-satu masa, kemudian tekan  $\blacktriangleright$ .

 {Front Speakers, Center Speaker, Rear Speakers} (Speaker Hadapan, Speaker Tengah, Speaker Belakang)

 Off (Tutup) - apabila tiada speaker yang disambungkan

 Large (Besar) - apabila speaker yang disambungkan boleh menghasilkan isyarat frekuensi rendah di bawah 120Hz. Small (Kecil) - apabila speaker disambungkan

tidak boleh menghasilkan isyarat frekuensi rendah di bawah 120Hz.

#### {Subwoofer}

 On (Buka) - apabila subwoofer disambungkan Off (Tutup) - apabila subwoofer tidak disambungkan.

 {Speakers Volume} (Volum Speaker) Tetapan paras volum untuk speaker individu (-  $6dB \sim +6dB$ ).

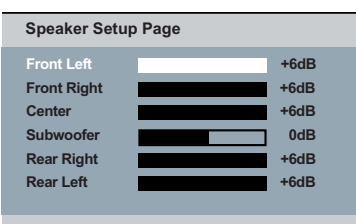

**Bahasa Melayu Bahasa Melay** 

 {Speakers Delay} (Kelewatan Speaker) Tetapan masa kelewatan berhubung dengan posisi atau jarak mendengar untuk speaker tengah dan belakang (1m - 10m).

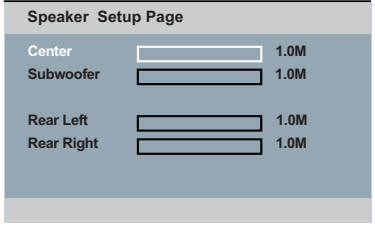

- $\bullet$  Tekan  $\blacktriangleleft$  untuk melaras tetapan yang paling sesuai dengan keperluan bunyi sekeliling anda.
- G Tekan **OK** untuk mengesahkan.

#### *Tip:*

*– Menggunakan tetapan masa lewat yang lebih lama apabila speaker belakang lebih rapat dengan pendengar daripada speaker hadapan.*

*– Nada ujian akan secara automatik dijana untuk membantu anda mengagak paras bunyi setiap speaker.*

#### **Menaik taraf perisian**

Dari semasa ke semasa, Philips akan mengeluarkan perisian yang dinaik taraf bagi meningkatkan pengalaman pengguna anda.

#### **PENTING!**

#### **– Bekalan kuasa tidak harus diganggu semasa menaik taraf!**

 Untuk memeriksa versi perisian semasa pemain DVD ini;

- Tekan **OPEN/CLOSE** ▲ pada pemain DVD untuk membuka ceper cakera. → Ceper cakera akan buka.
- B Tekan **numeric keypad '55'** pada alat kawalan jauh.
	- Nama fail perisian yang dipasang di dalam alat pemain DVD muncul di skrin TV.

 Untuk memuat turun dan memasang perisian terkini ke pemain DVD;

- A Kunjungi laman web 'www.philips.com/ support' untuk memeriksa sama ada terdapatnya peningkatan perisian terkini.
- **2** Muat turun perisian ke CD-R.
- **B** Masukkan CD-R ke lubang cakera.  $\rightarrow$  Menu muncul di skrin TV.

#### **Menaik Taraf Fail Dikesan**

**Menaik Taraf?**

**Tekan Play untuk mula**

- **4** Tekan **PLAY/PAUSE** II untuk memuat turun perisian terkini di dalam pemain DVD.
	- → Pemain DVD akan mula semula secara automatik sebaik saja muat turun sudah selesai.

### **PIAWAIAN TV (PAL/50Hz) (NTSC/60Hz)**

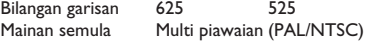

## **PRESTASI VIDEO**

Video DAC 12 bit, 108MHz<br>Output YPbPr 0.7 Vpp ~ 75 of Output YPbPr 0.7 Vpp ~ 75 ohm<br>Output Video 1Vpp ~ 75 ohm  $IVpp \sim 75$  ohm

## **FORMAT VIDEO**

Pemampatan MPEG 2 untuk DVD, SVCD<br>Digital MPEG 1 untuk VCD MPEG 1 untuk VCD DivX® **DVD 50Hz 60Hz**

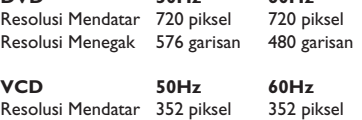

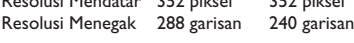

#### **FORMAT AUDIO**

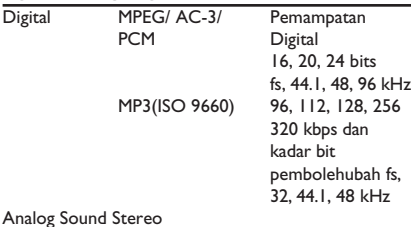

Dolby Surround downmix yang serasi dari bunyi berbilang saluran

### **AUDIO PERFORMANCE (TYPICAL)**

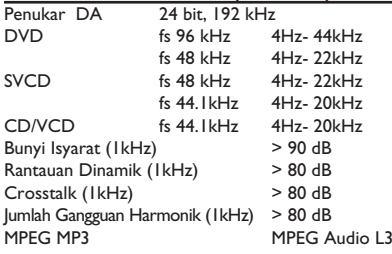

#### **SAMBUNGAN**

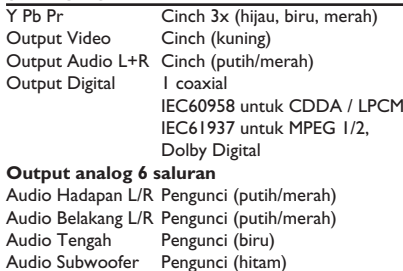

#### **KABINET**

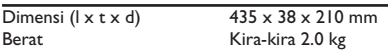

#### **BEKALAN KUASA (UNIVERSAL)**

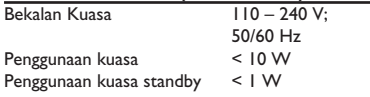

#### **Amaran!**

**Jangan sekali-kali cuba membaiki set ini sendiri sebab ini akan membatalkan jaminan. Jangan buka set sebab anda menghadapi risiko rencatan elektrik.**

**Jika ada masalah, periksa semua bahagian yang disenaraikan di bawah sebelum menghantar sistem untuk dibaiki. Sekiranya anda tidak dapat menyelesaikan sesuatu masalah dengan mengikut petua berikut, runding dengan peniaga anda atau Philips untuk bantuan.**

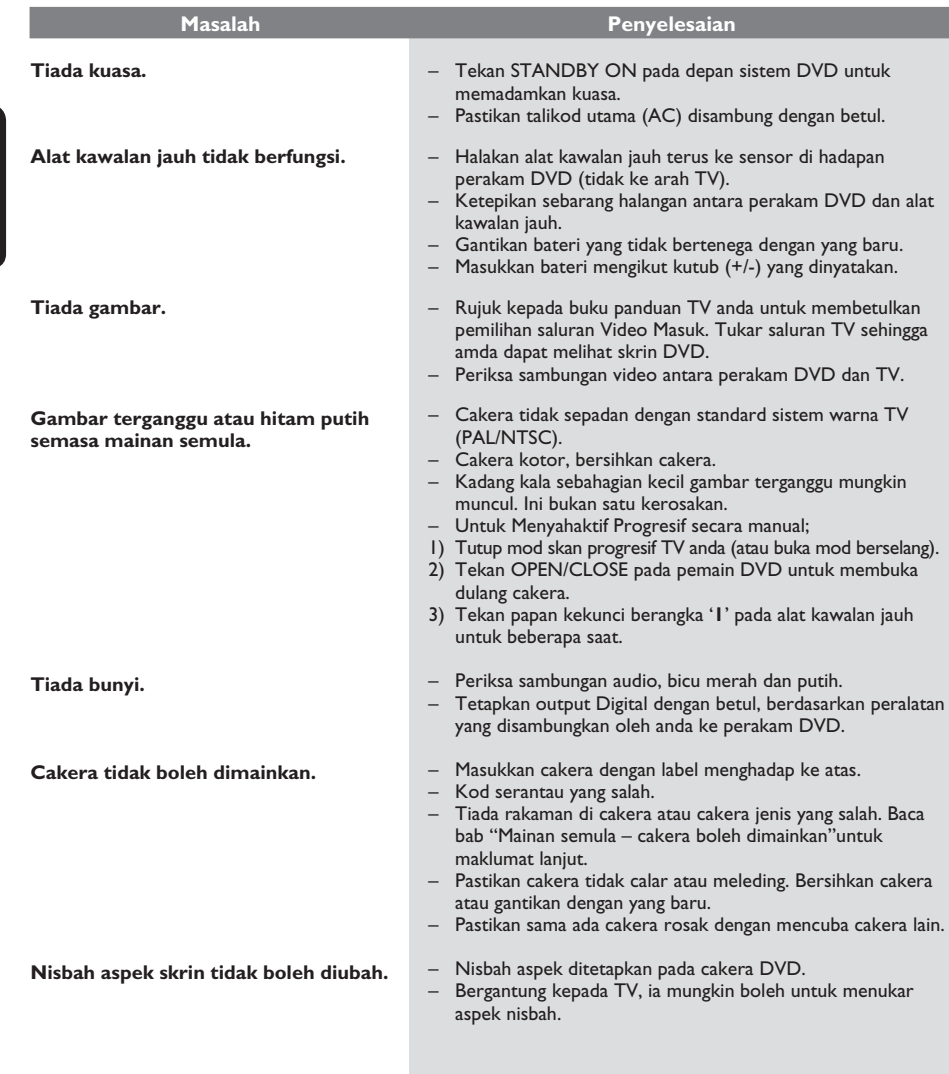

**Bahasa Melayu**

**Bahasa Melayu** 

## **Menyelesaikan Masalah (bersambung)**

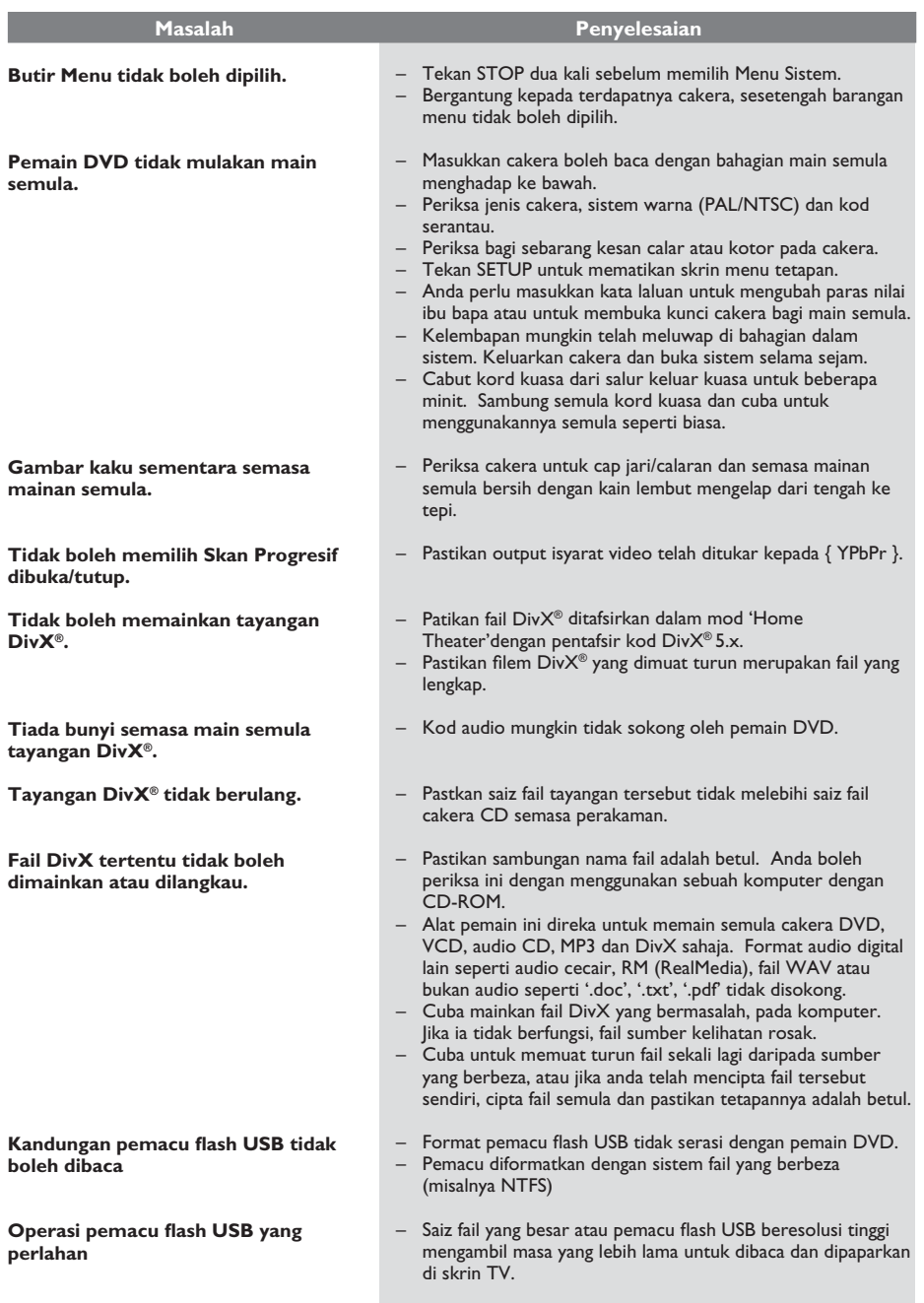

#### **Mengapakah ia mengambil terlalu lama untuk memaparkan kandungan pada alat USB saya?**

- Ini mungkin disebabkan oleh bilangan fail yang besar (>500 fail/folder) atau saiz fail tersebut  $(>\vert MB \rangle$
- Mungkin terdapat fail lain yang disokong di dalam alat tersebut yang cuba dibaca/ dipaparkan oleh sistem.

#### **Bagaimana pula jika alat yang tidak disokong (misalnya tetikus USB, papan kekunci) dipasangkan ke dalam alat pemain?**

– Alat ini mungkin akan menyebabkan alat pemain menjadi tidak stabil. Tanggalkan alat yang tidak disokong dan cabutkan palam kord utama. Tunggu untuk beberapa minit sebelum menyambung semua kord utama dan hidupkan alat pemain sekali lagi.

#### **Apa yang akan berlaku apabila saya memasang USB HDD?**

– HDD tidak disokong kerana kapasitinya yang besar untuk menyimpan, lalu membuat navigasi sangat sukar dilakukan. Pindahkan fail-fail muzik (mp3) dan foto (jpg) ke dalam pemacu flash.

#### **Mengapa sistem gagal untuk mengesan pemain muzik mudahalih USB saya?**

– Pemain muzik mudahalih mungkin memerlukan perisian proprieti yang disediakan bersama alat pemain kami bagi mengakses kandungannya (misalnya senarai main).

#### **Fail jenis apakah yang disokong oleh alat pemain ini?**

Kami hanya menyokong FAT16 dan FAT32, bukan NTFS.

#### **Mengapakah nama fail kelihatan berbeza daripada apa yang dipaparkan di komputer saya (misalnya daripada "GoodBye.jpg" kepada "Good\_B-1.jpg")?**

- Panjang nama fail dihadkan oleh sistem fail alat ini (FAT16) yang hanya menyokong lapan (8) abiad.
- Komputer mungkin dapat memaparkan nama penuh fail kerana sistem operasi boleh menukar sistem fail tersebut.

#### **Adakah main semula USB dan Cakera secara serentak boleh dilakukan?**

– Ini tidak mungkin kerana batasan memori. Sebagai tambahan, antara jalinan(interface) pengguna yang berbeza diperlukan untuk berfungsi dan supaya mudah untuk digunakan.

#### **Mengapakah saya tidak boleh memusingkan gambar di dalam alat saya?**

– Bagi memusingkan gambar di dalam alat USB, gambar tersebut mesti mengandungi maklumat EXIF, disimpan olej kamera yang pelaing digital. Maklumat EXIF ini mungkin telah dikeluarkan apabila anda menyunting atau menyalin gambar daripada alat lain menggunakan program menyunting.

#### **Mengapakah alat pemain tidak boleh memainkan beberapa fail muzik, foto atau tayangan gambar saya?**

– Fail-fail muzik mungkin tidak boleh dimainkan kerana format yang berbeza dan kadar bit yang dikodkan. Begitu juga, foto-foto tersebut mungkin mempunyai resolusi yang rendah atau resolusi terlalu tinggi untuk disokong oleh alat pemain.

**Analog**: Bunyi yang tidak ditukar kepada nombor. Bunyi analog berbeza sementara bunyi digital mempunyai nilai bernombor yang tertentu. Bicu ini menghantar audio melalui dua saluran, kiri dan kanan.

**Nisbah aspek**: Nisbah saiz menegak dan mendatar sesuatu imej yang dipaparkan. Nisbah mendatar dan menegak untuk TV konvensional adalah 4:3 dan skrin lebar 16:9.

**Bicu AUDIO OUT**: Bicu di belakang Sistem DVD yang menghantar audio kepada sistem lain (TV, Stereo, dll.).

**Kadar Bit**: Jumlah data yang digunakan untuk memegang satu lebar musik, dikira dalam kilobits setiap saat, atau kbps.Atau, kelajuan yang anda merekod. Biasanya, semakin tinggi kadar bit, atau semakin tinggi kelajuan pengrekodan, lebih baik kualiti bunyi. Tetapi, kadar bit yang tinggi menggunakan lebih banyak ruang pada Cakera.

**Bab**: Seksyen gambar atau musik pada DVD yang lebih kecil daripada tajuk. Tajuk terdiri daripada pelbagai bab. Setiap bab diberi satu number bab untuk membolehkan anda mencari bab yang anda kehendaki.

**Bicu Komponen Video Keluar**: Bicu pada belakang Sistem DVD yang menghantar video berkualiti tinggikepada TV yang mempunyai bicu Komponen Video Masuk (R/G/B, Y/PB/PR/ dll.)

**Menu Cakera**: Paparan skrin disediakan untuk membenarkan pemilihan imej, bunyi, sarikata, pelbagai sudut, dll. Yang direkodkan dalam DVD.

**Digital**: Bunyi yang telah ditukarkan kepada nilai bernombor. Bunyi digital didapati apabila anda menggunakan bicu-bicu DIGITAL AUDIO OUT COAXIAL atau OPTICAL. Bicu-bicu ini menghantar audio melalui pelbagai saluran, dan tidak hanya dua saluran seperti analog.

**DTS**: Sistem Panggung Digital. Ini merupakan sistem bunyi sekeliling, tetapi berbeza daripada Dolby Digital. Format ini telah dimajukan oleh syarikat-syarikat yang berlainan.

**Dolby Digital**: Sistem bunyi sekeliling dimajukan oleh Dolby Laboratories mengandungi sehingga enam saluran audio digital (kiri dan kanan depan, kiri dan kanan sekeliling, tengah dan subwufer).

**JPEG**: Satu format gambar pegun digital yang biasa. Satu sistem pemampatan data gambar-pegun yang diketengahkan oleh Joint Photographic Expert Group, yang menonjolkan satu pengurangan yang sedikit dalam kualiti imej walaupun dengan nisbah pemampatan yang tinggi.

**MP3**: Format fail dengan sistem pemampatan data bunyi. MP3, singkatan untuk Motion Picture Experts Broup 1 (MPEG-1) Audio Layer 3. Dengan menggunakan format MP3, satu CD-R atau CD-RW mengandungi hampir 10 kali kuantiti data seperti satu CD biasa.

**Pelbagai Saluran: DVD adalah spesifik mempunyai satu** trek bunyi yang membentuk satu padang bunyi. Pelbagai saluran merujuk kepada satu struktur trek bunyi yang mengandungi tiga atau lebih saluran.

**Tahap Ibu Bapa**: Satu fungsi DVD untuk meghadkan mainan semula cakera mengikut umur pengguna menurut tahap penghadan di setiap negara. Penghadan berbeza-beza daripada cakera ke cakera; apabila ia diaktifkan, mainan semula dihalang sekiranya tahap perisian lebih tinggi daripada tahap penetapan pengguna.

**PCM (Pulse Code Modulation)**: Sistem untuk menukar isyarat bunyi analog kepada isyarat digital untuk diproseskan kemudian, dengan tiada pemampatan data digunakan dalam penukaran.

**Kawalan Mainan Semula (PBC)**: Merujuk kepada isyarat yang direkodkan pada CD video atau SVCD untuk mengawal produksi semula. Dengan menggunakan skrin menu yang direkodkan pada CD Video atau SVCD yang menyokong PBC, anda akan menikmati perisian jenis interaktif di samping perisian yang mempunyai fungsi mencari.

**Imbasan Progresif**: Ia memaparkan semua garisan mendatar sesuatu gambar pada satu masa, sebagai bingkai isyarat. Sistem ini menukar video berjalin daripada DVD kepada format progresif untuk sambungan kepada paparan progresif. Ia secara dramatik meningkatkan resolusi menegak.

**Kod Rantau**: Sistem untuk membenarkan cakera untuk dimainkan semula hanya pada rantau yang ditentukan sebelumnya. Unit ini hanya akan memainkan cakera yang mempunyai kod rantau yang berpadanan. Anda boleh mencari kod rantau unit anda dengan melihat label produk. Sesetengah cakera adalah berpadanan dengan lebih daripada satu rantau. (atau SEMUA rantau).

**Sekeliling**: Sistem bagi mencipta lapangan bunyi tiga dimensi yang realistik penuh realisme dengan menyusun berbilang speaker di sekeliling pendengar.

**S-Video**: Menghasilkan satu gambar yang jelas dengan menghantar isyarat berasingan untuk cahaya samar-samar dan warna. Anda hanya boleh menggunakan S-Video sekiranya TV anda mempunyai bicu Masuk S-Video.

**Tajuk**: Seksyen yang terpanjang untuk gambar atau musik yang disorot pada DVD, musik, dll. Dalam perisian video atau pada keseluruhan album dalam perisian audio. Setiap tajuk diberi satu nombor tajuk membolehkan anda mencari tajuk yang dikehendaki.

**Bicu TV OUT:** Bicu pada belakang Sistem DVD yang menghantar video kepada TV.

**WMA**: Windows Media Audio. Rujuk kepada teknologi mampatan audio yang dimajukan oleh Microsoft Corporation. Data WMA boleh dikodkan dengan menggunakan Windows Media Player versi 9 atau Windos Media Player untuk Windowx XP. Fail-fail dikenali dengan sambungan fail "WMA."

Meet Philips at the Internet http://www.philips.com/support

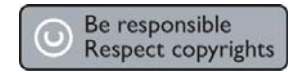

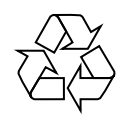

DVP 5166K

**CLASS 1 LASER PRODUCT**

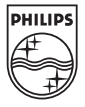

SgpSL-0651/98-3

**English**